ОКП РБ 33.20.53.810 П63 ОКП 42 1522 МКС 17.060 Изм.5

# **ИОНОМЕР ЛАБОРАТОРНЫЙ И-160М**

**Руководство по эксплуатации** МТИС2.840.009 РЭ

# СОДЕРЖАНИЕ

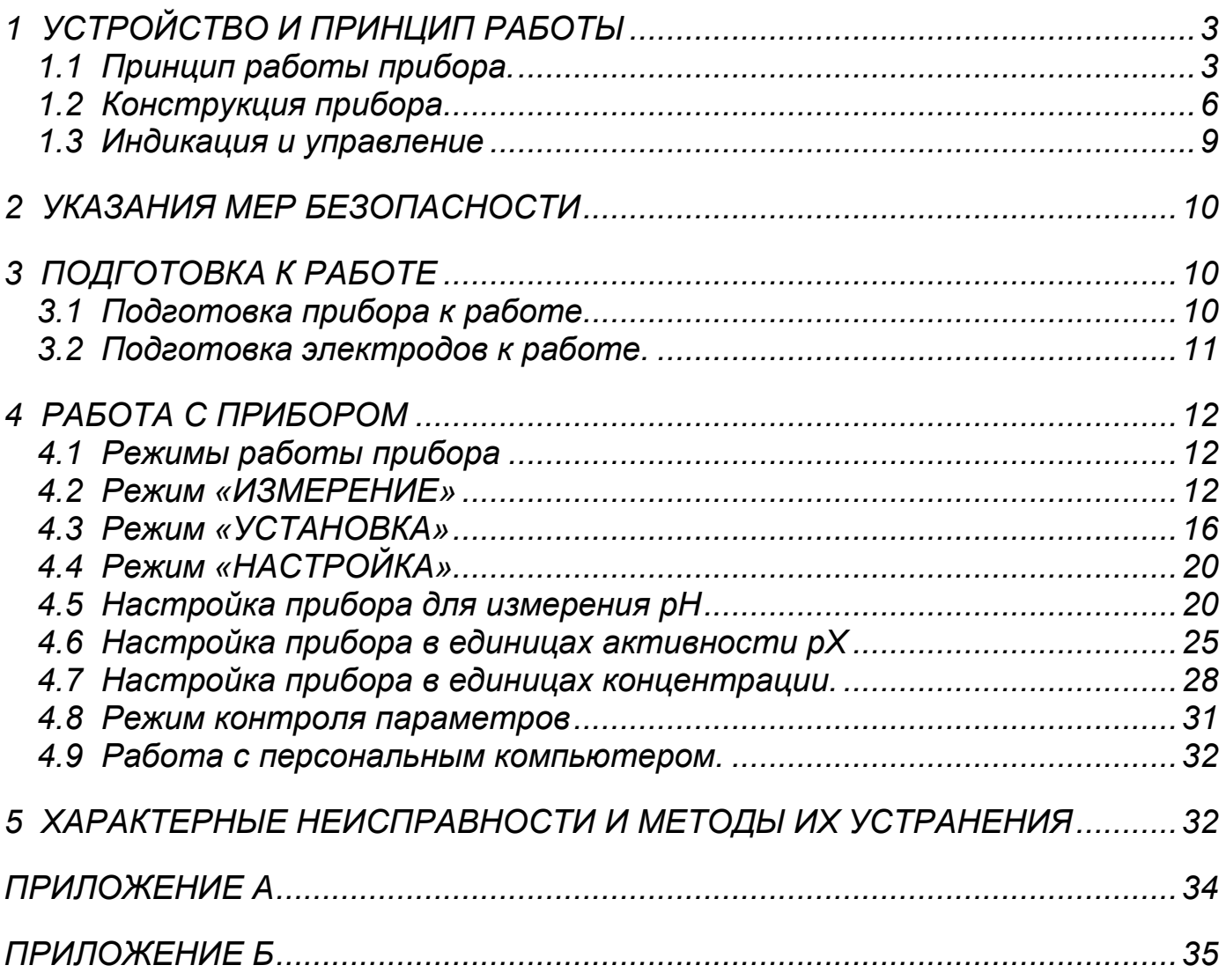

Настоящие технические условия (ТУ) распространяются на иономеры лабораторные И-160М (далее - приборы) предназначенные для определения показателя активности ионов водорода (pH), нитрат-ионов (pNO<sub>3</sub>), а также для определения показателя активности одновалентных и двухвалентных анионов и катионов (рХ), окислительно-восстановительного потенциала (Еh) и температуры (T) водных растворов, с представлением результатов измерения в цифровой форме, а так же автоматического преобразования электрических входных сигналов, поступающих от первичных преобразователей активности ионов или окислительно-восстановительного потенциала водных растворов, в пропорциональные сигналы измерительной информации, индицируемые на цифровом показывающем устройстве, а так же в аналоговые и цифровые выходные сигналы.

Прибор может применяться для измерения водородного показателя (рН), а так же показателя активности одновалентных и двухвалентных анионов и катионов (далее – активность ионов, рХ), окислительно-восстановительного потенциала (Eh), температуры (Т), а так же концентрации ионов (сХ) в водных растворах (в соответствии с утвержденными методиками измерений).

Прибор предназначен для использования в лабораториях промышленных предприятий и научно-исследовательских учреждений в различных отраслях народного хозяйства.

Прибор состоит из измерительного преобразователя (далее преобразователь) и комплекта принадлежностей для измерения.

# **1 УСТРОЙСТВО И ПРИНЦИП РАБОТЫ**

#### *1.1 Принцип работы прибора.*

**1.1.1** В основу работы прибора положен потенциометрический метод измерения рХ (рН) и Eh контролируемого раствора.

Работа преобразователя основана на преобразовании ЭДС электродной системы и других источников ЭДС в пропорциональное по величине напряжение, преобразуемое в дальнейшем в цифровой код и аналоговый выходной сигнал.

При измерении рХ (рН) или Eh растворов используется электродная система, состоящая из измерительного и вспомогательного электродов. Электродная система, при погружении в контролируемый раствор, развивает ЭДС, линейно зависящую от активности ионов и температуры раствора.

Электролитический контакт вспомогательного электрода с контролируемым раствором осуществляется с помощью пористой мембраны в торце электрода и обеспечивающей истечение насыщенного раствора KСl в контролируемый раствор. Раствор хлористого калия, непрерывно просачиваясь через мембрану, предотвращает проникновение из контролируемого раствора в систему вспомогательного электрода посторонних ионов, которые могли бы изменить величину потенциала электрода.

1.1.2 При измерении рН результат определяется по формуле (1).

$$
pH = pHH + \frac{E - EH}{KS \cdot St \text{ \text{ \textit{m}eop}}},\tag{1}
$$

- где рН величина рН анализируемого раствора, рН, выводится на дисплей в качестве результата;
	- Е измеренная преобразователем величина ЭДС электродной системы, помещенной в анализируемый раствор, мВ;
	- рНи координата изопотенциальной точки электрода, рН. Определяется при настройке и хранится в памяти преобразователя.
	- Е<sub>и</sub> координата изопотенциальной точки электрода, мВ. Определяется при настройке и хранится в памяти преобразователя.
	- Ks- поправочный коэффициент, учитывающий отклонение реальной величины крутизны от теоретического значения. Вычисляется при настройке и хранится в памяти преобразователя.
	- S<sub>t теор</sub> теоретическая крутизна электродной системы, зависит от температуры анализируемого раствора t и рассчитывается по формуле (2).

$$
S_{t \text{ meop}} = -0.1984 \cdot (273.16 + t) / n, \qquad (2)
$$

где

температура анализируемого раствора, <sup>°</sup>С. Измеряется t —  $\frac{1}{2}$ преобразователем или устанавливается пользователем вручную, в зависимости от установленного вида термокомпенсации (4.2.2). п - коэффициент, зависящий от вида и валентности иона:

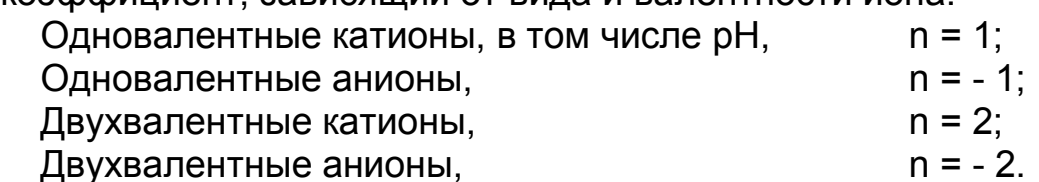

Точка, в которой потенциал электродной системы не зависит от температуры, называется изопотенциальной. Величины Е<sub>и</sub> и рН<sub>и</sub> являются координатами изопотенциальной точки.

1.1.3 При измерении активности других ионов результат измерения рассчитывается по формуле (3).

 $pX = pX_H + \frac{E - E_H}{K_S \cdot S_t}_{mean},$  $(3)$ 

- рХ величина рХ анализируемого иона в растворе, рХ, выводится на где дисплей в качестве результата;
	- F измеренная преобразователем величина ЭДС электродной  $\sim 10^{-1}$ системы, помещенной в анализируемый раствор, мВ.
	- рХи координата изопотенциальной точки электродной пары, рХ. Определяется при настройке хранится И  $\overline{B}$ памяти преобразователя.
	- Е<sub>и</sub> координата изопотенциальной точки электродной пары, мВ. Определяется настройке хранится при И B памяти преобразователя.
	- S<sub>t теор</sub> теоретическая крутизна электродной системы, рассчитывается для температуры анализируемого (или настроечного) раствора по формуле (2).
	- Ks поправочный коэффициент, учитывающий отклонение реальной величины крутизны от теоретического значения. Определяется при настройке и хранится в памяти преобразователя.

Для электродов с ненормируемыми координатами изопотенциальной точки (кроме стеклянных электродов, селективных к ионам Na<sup>+</sup>, Li<sup>+</sup>) координаты рХ<sub>и</sub> и Е<sub>и</sub> принимаются равными соответственно активности первого контрольного раствора (рХ1) и ЭДС, измеренной при настройке в первом контрольном растворе (E1). Термокомпенсация при этом не действует, измерения должны проводиться при той же температуре, что и настройка.

1.1.4 Результат измерения в единицах концентрации сХ (для всех ионов, кроме H<sup>+</sup>), в зависимости от выбранной размерности, определяется по формулам пересчета (4) – (6).

$$
cX = 10^{-pX} \cdot K,\tag{4}
$$

сХ - концентрация, моль/л; где

К - коэффициент активности. Зависит от типа анализируемого иона и принимается равным 1. При измерениях, К достигается близким к 1 методикой приготовления анализируемого раствора:

$$
cX' = M \cdot 10^{-pX} \cdot K,\tag{5}
$$

где сХ' - концентрация, г/л;

М - молярная масса иона, г/моль;

 $cX'' = ln| \cdot 10^{-pX} \cdot K$ .  $\cdot$  K, (6)

где сХ'' - концентрация, моль-экв/л.;

n - коэффициент, зависящий от вида и валентности иона (см. пояснения к формуле 2).

**1.1.5** Для измерения температуры используется термокомпенсатор, погружаемый в анализируемый раствор. Сопротивление термокомпенсатора зависит от температуры его чувствительного элемента. Преобразователь измеряет величину сопротивления и преобразовывает ее в температуру раствора.

**1.1.6** Для измерения окислительно-восстановительного потенциала (Eh) используется электродная система, состоящая из редоксметрического измерительного электрода и вспомогательного хлорсеребряного электрода.

## *1.2 Конструкция прибора*

Прибор состоит из преобразователя, штатива, электродной системы.

**1.2.1** Конструкция преобразователя.

Конструктивно измерительный преобразователь представляет собой корпус с расположенной внутри измерительной платой. На лицевой панели расположены цифровой дисплей и органы управления (клавиатура).

Органы управления и элементы внешних электрических соединений имеют соответствующую маркировку.

Общий вид преобразователя и элементы его конструкции приведены на рисунке 1.

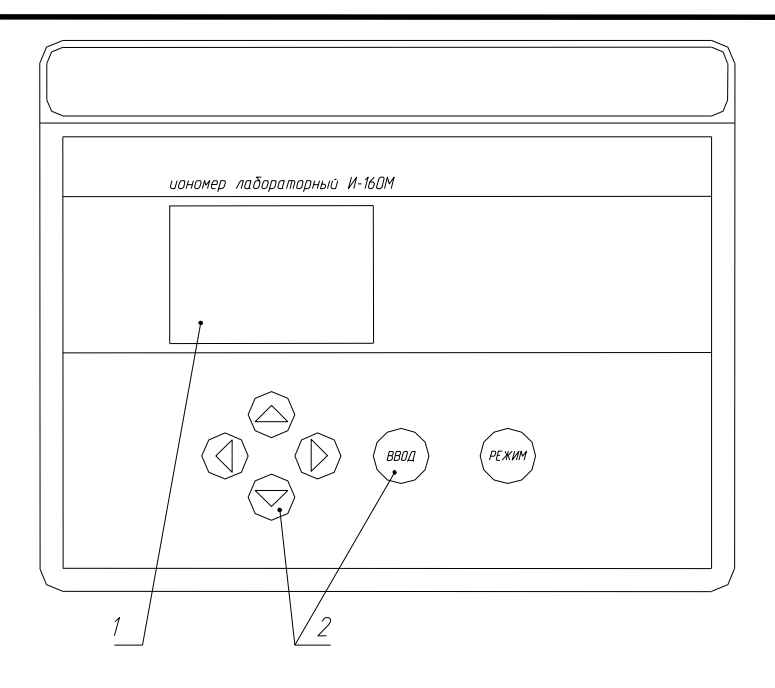

1. Цифровой дисплей.

2. Органы управления.

## Рисунок 1

Задняя панель преобразователя приведена на рисунке 2.

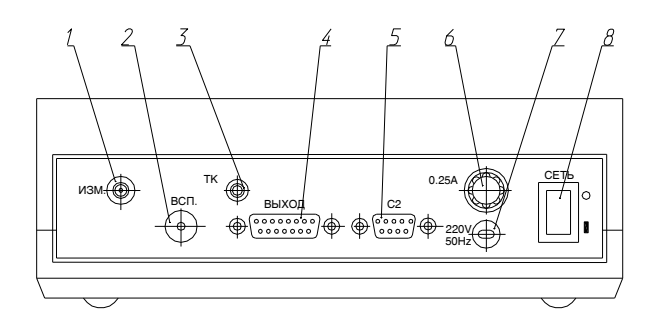

- 1. Разъем «ИЗМ.» для подключения измерительного или комбинированного электрода.
- 2. Гнездо «ВСП.» для подключения вспомогательного электрода.
- 3. Разъем «С2» для подключения персонального компьютера.
- 4. Разъем «Выход» для подключения исполнительных устройств (самопишущего потенциометра. блока автоматического титрования или внешнего коммутатора каналов).
- 5. Разъем «ТК» для подключения термокомпенсатора.
- 6. Шнур для подключения к сети.
- 7. Сетевой предохранитель.
- 8. Выключатель сетевого питания.

# Рисунок 2

Таблица назначения контактов разъема «Выход» приведена в приложении Б.

**1.2.2** Штатив.

Штатив поставляется в разобранном виде. Конструкция и порядок сборки приведен в руководстве по эксплуатации штатива, входящем в комплект поставки.

**1.2.3** Электролитический ключ.

Измерения активности (концентрации) ионов с помощью электродов, чувствительных к ионам калия или хлора, и измерения в пробах малого объема производятся с помощью электролитического ключа.

Электролитический ключ имеет форму цилиндра со сферическим дном, в нижней части которого впаян пористый материал, обеспечивающей электрическую связь пробы с электродом.

Конструкция ключа исключает проникновение в контрольные и исследуемые растворы хлористого калия, вытекающего из корпуса вспомогательного электрода или находящегося в стакане при микроизмерениях.

Подготовка к работе электролитического ключа заключается в предварительном вымачивании в дистиллированной воде в течение суток.

**1.2.3.1** Для проведения измерений электродами, чувствительными к ионам калия или хлора, используется стакан с крышкой, в которой имеются отверстия для установки измерительного электрода, термокомпенсатора (или термометра) и электролитического ключа (рис. 3).

Измерительный электрод помещается в стакан с анализируемым раствором непосредственно, а вспомогательный электрод - через электролитический ключ. В электролитический ключ следует залить раствор, указанный в эксплуатационной документации применяемого измерительного электрода.

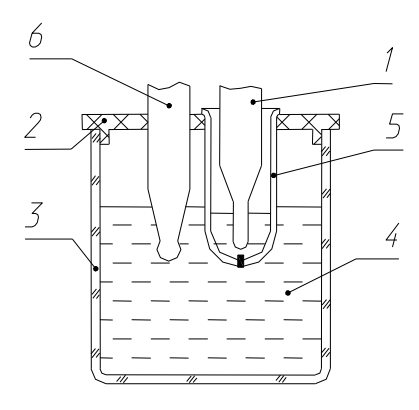

- 1. Вспомогательный электрод;
- 2. Крышка;
- 3. Стакан;
- 4. Проба;
- 5. Ключ электролитический;
- 6. Измерительный электрод.

#### **Рисунок 3**

**1.2.3.2** При микроизмерениях схема аналогична, только микродоза и рабочая часть измерительного электрода помещается в полую часть ключа, а вспомогательный электрод погружается в стакан, заполненный насыщенным раствором KCl. Уровень раствора KCl должен быть таким, чтобы обеспечивать надежный контакт с пористой частью ключа.

#### *1.3 Индикация и управление*

Результаты измерения и другая информация отражается на матричном дисплее, расположенном на лицевой панели преобразователя.

Для управления прибором используются следующие кнопки:

**РЕЖИМ** - выбор режима работы прибора, отмена действия. **ВВОД** -подтверждение выбранного режима, символов, установленных числовых значений (т.е. по нажатию этой кнопки преобразователь переходит в выбранный режим, запоминает символ или числовое значение). **◄** и **►** - перемещение курсора влево и вправо; а) перемещение курсора вверх и вниз;

б) изменение (редактирование) символов или числовых значений, обозначенных мигающим курсором (рис. 4).

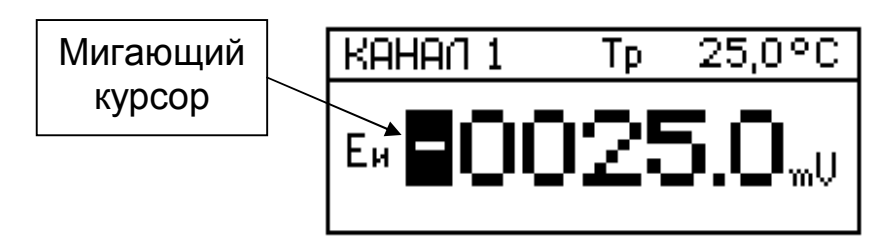

**Рисунок 4** 

# **2 УКАЗАНИЯ МЕР БЕЗОПАСНОСТИ**

К работе с прибором допускается персонал, изучивший настоящее руководство по эксплуатации, действующие правила эксплуатации электроустановок и правила работы с химическими реактивами.

Во время профилактических работ и ремонта прибор должен быть отключен от сети.

# **3 ПОДГОТОВКА К РАБОТЕ**

## *3.1 Подготовка прибора к работе.*

Перед эксплуатацией преобразователь необходимо включить в сеть и прогреть в течение 30 мин.

**3.1.1** Для проведения измерений используется электродная пара, состоящая из измерительного и вспомогательного электродов. Измерительный электрод выбирается в соответствии с видом измеряемого иона, требуемого диапазона измерения и температуры раствора и поставляется по отдельному заказу. Вспомогательный электрод сравнения входит в комплект поставки прибора.

Если прибор предполагается использовать для измерения рН, допускается применять комбинированный рН-электрод, в котором измерительный и вспомогательный электроды выполнены в одном корпусе.

Измерительный и вспомогательный электроды устанавливаются на штатив и подключаются соответственно к гнездам «**ИЗМ.**» и «**ВСП.**» преобразователя.

Комбинированный рН-электрод подключается к гнезду «**ИЗМ.**» преобразователя. При этом вспомогательный электрод, имеющийся в комплекте поставки, не используется.

**3.1.2** При первом включении прибора, а так же после длительного перерыва в работе, перед проведением измерений необходимо настроить прибор (4.4).

Для настройки применяют контрольные растворы.

При измерении рН в качестве контрольных растворов необходимо использовать буферные растворы 2-го разряда по ГОСТ 8.135-2004.

Значения рН буферных растворов в зависимости от их температуры приведены в ГОСТ 8.135-2004 и приложении А.

При измерении активности (концентрации) других ионов, приготовление контрольных растворов для настройки прибора производят в соответствии с указаниями, приведенными в методиках выполнения измерений и эксплуатационной документации используемых ионоселективных электродов.

**3.1.3** При проведении измерений активности (концентрации) ионов возможно автоматическое измерение или ручная установка температуры анализируемого раствора.

Ручная установка температуры используется при постоянной температуре растворов.

При ручной установке температуры на штативе устанавливается контрольный термометр, значение температуры анализируемой среды вводится вручную с клавиатуры (4.2.3).

Автоматическое измерение температуры используется при измерениях в растворах с изменяющейся температурой и производится с помощью термокомпенсатора.

Термокомпенсатор предназначен для:

- автоматической компенсации изменения ЭДС электродной системы при изменении температуры раствора - только для электродных систем с нормируемыми координатами изопотенциальной точки (1.1.2, 1.1.3);
- контроля соответствия температуры анализируемого раствора температуре контрольных растворов;
- контроля соответствия температур первого и второго контрольных растворов.

При работе термокомпенсатора глубина его погружения в анализируемый раствор должна быть не менее 30 мм.

При настройке и в процессе измерения желательно использовать один и тот же вид термокомпенсации и диапазон измерения.

Термокомпенсатор устанавливается на штатив и подключается к разъему «**ТК**».

#### *3.2 Подготовка электродов к работе.*

Перед началом работы необходимо подготовить электроды в соответствии с указаниями эксплуатационной документации на электроды.

# **4 РАБОТА С ПРИБОРОМ**

#### *4.1 Режимы работы прибора*

Прибор работает в следующих режимах:

- измерения;

- настройки;
- контроля параметров;

- установка.

Нажатием кнопки **РЕЖИМ** можно войти в главное меню, при этом пользователь получает доступ к режимам «**НАСТРОЙКА**», «**КОНТРОЛЬ**», «**УСТАНОВКА**» и к выбор языка «**ЯЗЫК - LANGUAGE**» (рис. 5).

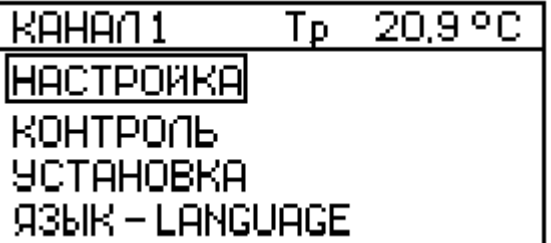

# **Рисунок 5.**

Режим «**НАСТРОЙКА**» позволяет произвести настройку прибора по контрольным растворам.

Режим «**КОНТРОЛЬ**» позволяет контролировать параметры электродной системы и условия настройки для выбранного канала.

Режим «**УСТАНОВКА**» позволяет выбрать тип и вид измеряемых ионов, единицы измерения, координаты изопотенциальной точки измерительного электрода.

Режим «**ЯЗЫК - LANGUAGE**» позволяет выбрать язык отображения информации. Для изменения языка отображения информации следует переместить рамку на пункт меню «**ЯЗЫК - LANGUAGE**» и нажать кнопку **ВВОД**. Перемещением рамки выбрать нужный язык и нажать кнопку **ВВОД**.

# *4.2 Режим «ИЗМЕРЕНИЕ»*

Для того, чтобы проводить измерения с нормируемой погрешностью, необходимо подготовить прибор к работе (3) и провести настройку (4.4).

После включения в сеть преобразователь автоматически входит в режим «**ИЗМЕРЕНИЕ**».

На дисплее преобразователя (рис. 6) индицируется номер канала 1, вид термокомпенсации 2, температура 3, единицы измерения 4, тип и вид иона 5, а также значение текущего результата измерения 6.

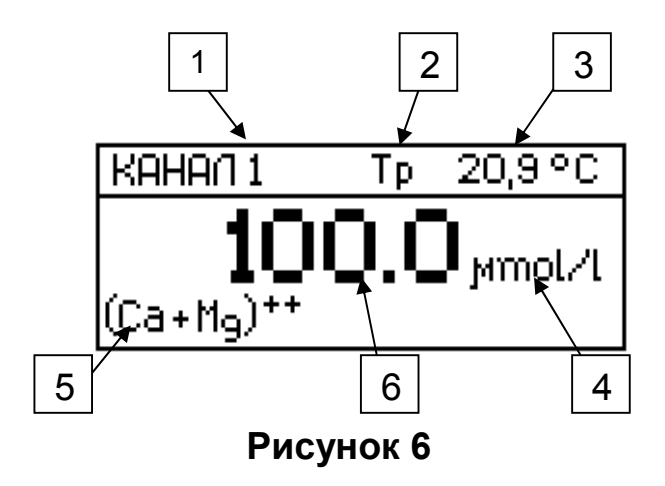

После погружения электродной системы в анализируемый раствор на дисплее преобразователя появляется текущее значение результата измерения 6 (рис. 6).

Время установления стабильных показаний обычно не превышает 3 мин.

Однако, при измерениях в растворах с малой концентрацией, а также при измерениях pH сильнокислых и сильнощелочных растворов при температурах, близких к 0 °С, время установления показаний может возрасти до 10 мин.

При работе с прибором рекомендуется периодически (не реже одного раза в неделю) производить контроль характеристик (4.5.4, 4.6.3, 4.7.3) и, при необходимости, провести повторную настройку данного канала измерения.

В режиме «**ИЗМЕРЕНИЕ**» пользователем может быть выбран номер канала, вид термокомпенсации и значение температуры (при ручной термокомпенсации).

При измерении активности (концентрации) ионов H<sup>+</sup>, Na<sup>+</sup>, Li<sup>+</sup>, возможно проведение измерений в растворах с разной температурой, при этом рекомендуется использовать автоматическое измерение температуры, чем обеспечивается автоматическая компенсация температурного изменения ЭДС электродной системы.

При использовании ручной термокомпенсации, для выполнения термокомпенсации изменения ЭДС электродной системы, температуру анализируемого раствора необходимо измерять контрольным термометром и вводить вручную (4.2.3).

При проведении измерений электродами, для которых не нормируются координаты изопотенциальной точки, для обеспечения нормируемой погрешности, необходимо чтобы температура анализируемого раствора была равна температуре контрольных растворов, использовавшихся при настройке прибора. В случае, если разница температур анализируемого и контрольных

растворов превысит 1,5 ºС, на дисплей выводится соответствующее предупреждение (5).

К входным разъемам преобразователя подключается одна электродная система (измерительный и вспомогательный электроды или комбинированный электрод).

Наличие девяти рабочих каналов позволяет сохранять настройки на девять разных электродных систем, т.е. любой из каналов может быть настроен под свою электродную систему.

Предварительно проведя настройку каналов, в процессе работы можно использовать разные измерительные электроды.

**4.2.1** Выбор канала измерения.

Порядок выбора рабочего канала измерения приведен в таблице 1.

#### **Таблица 1**

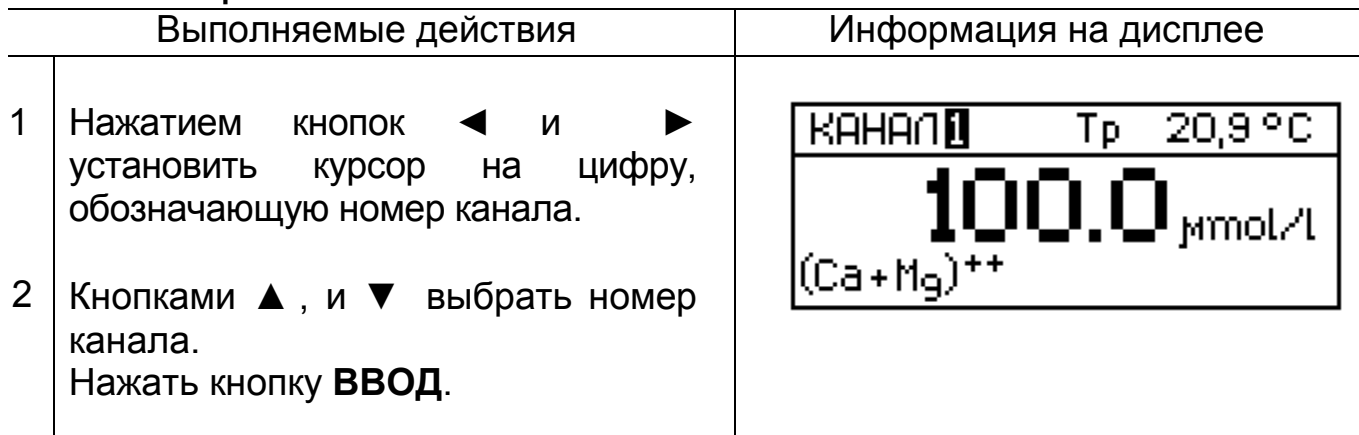

**4.2.2** Установка вида термокомпенсации.

Прибор может работать при автоматической **«Та»** или ручной **«Тр»** термокомпенсации.

Изменение вида термокомпенсации возможно только при подключенном к преобразователю термокомпенсаторе.

При отключении термокомпенсатора преобразователь автоматически переходит в режим ручной термокомпенсации.

Порядок изменения вида термокомпенсации приведен в таблице 2.

#### **Таблица 2**

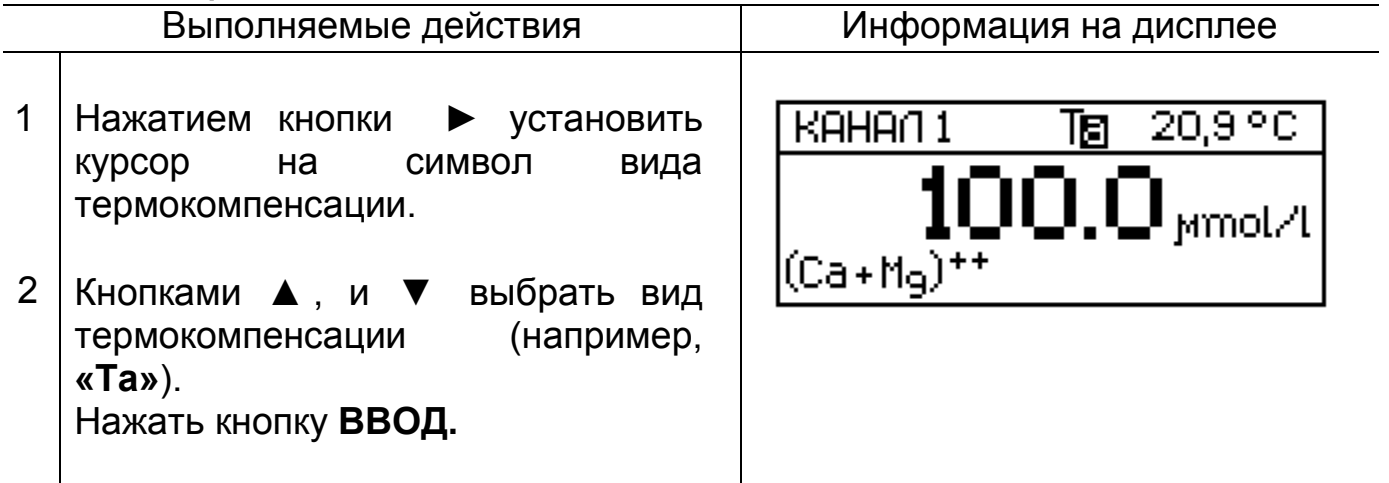

**4.2.3** Ручная установка температуры.

Ручная установка температуры производится только в режиме ручной термокомпенсации.

Порядок ручной установки температуры приведен в таблице 3.

## **Таблица 3**

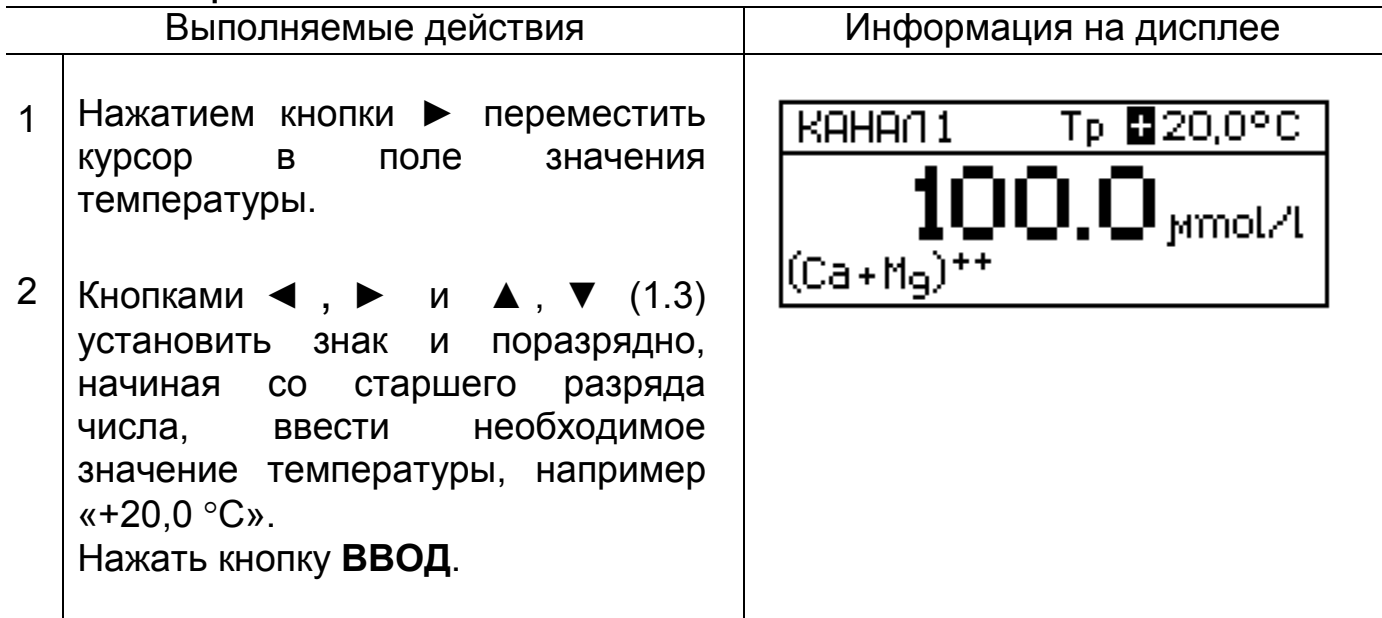

**Примечание -** Знак «+» при положительном значении температуры, а так же незначащие нули после окончания редактирования температуры на дисплее не высвечиваются.

**4.2.4** Измерение окислительно-восстановительного потенциала Eh и потенциала электродной системы.

Для измерения окислительно-восстановительного потенциала Eh необходимо подключить к преобразователю измерительный редокс-электрод,

например, ЭПКЛ-03М или аналогичный и вспомогательный электрод ЭВЛ-1М3, выбрать единицы измерения «**mV**» (4.3.2).

При использовании платинового измерительного электрода, для проверки работоспособности прибора в режиме измерения Eh, электроды погрузить в измерительную ячейку со свежеприготовленным раствором состава:

$$
\frac{K_4[Fe(CN)_6] \cdot 3H_2O}{K_3[Fe(CN)_6]} = \frac{3,8}{13,5}
$$
, r/n.

Показания преобразователя при температуре раствора 25 °С должны составлять (275 ± 15) мВ.

При использовании измерительного электрода другого типа, для проверки работоспособности прибора в режиме измерения Eh, необходимо выполнить указания, приведенные в эксплуатационной документации используемого измерительного электрода.

Аналогично, выбрав единицы измерения «**mV**» (4.3.2), можно измерить потенциал любой электродной системы.

## *4.3 Режим «УСТАНОВКА»*

В режиме «**УСТАНОВКА**» можно выбрать вид измеряемых ионов, единицы измерения и установить координаты изопотенциальной точки измерительного электрода (если выбранный канал настроен для работы с ионами  $H^+$ , Na<sup>+</sup>, Li).

Порядок включения режима «**УСТАНОВКА**» приведен в таблице 4.

#### **Таблица 4**

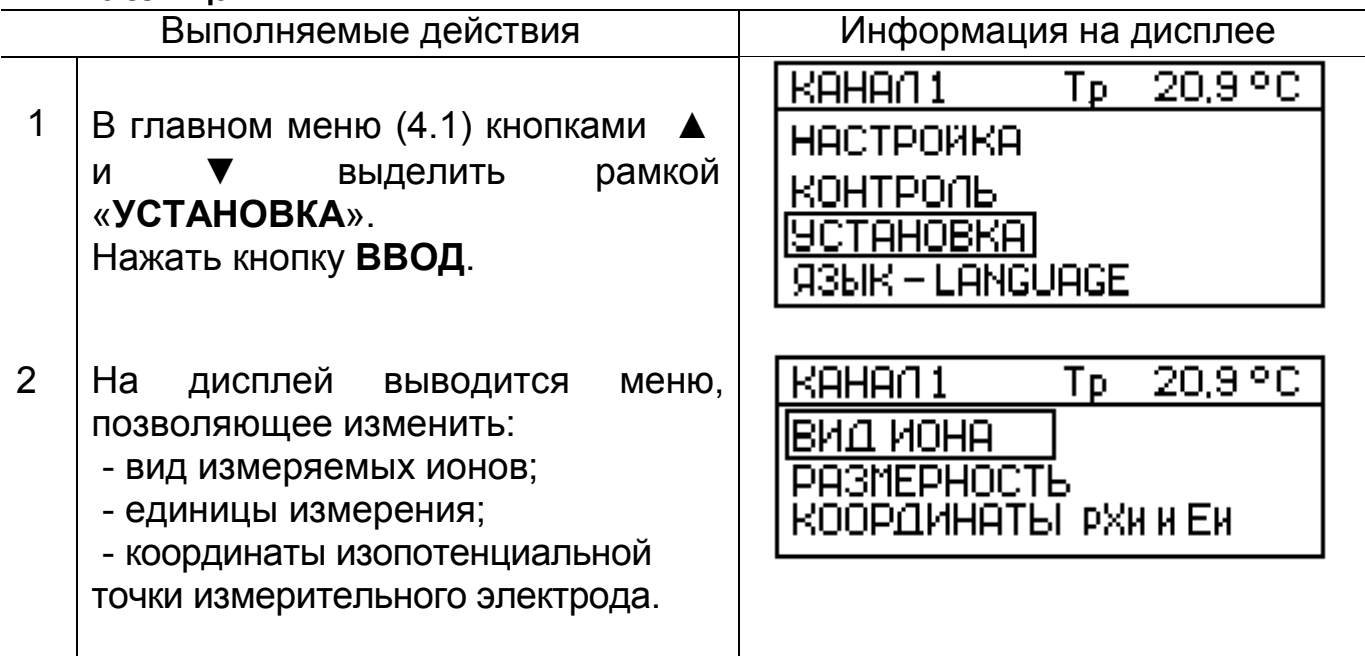

**Примечание -** Строчка «**КООРДИНАТЫ рХи и Еи**» высвечивается на дисплее только если выбранный канал настроен для работы с ионами H<sup>+</sup>, Na<sup>+</sup>, Li+ .

**4.3.1** Выбор вида иона.

Порядок выбора вида иона приведен в таблице 5.

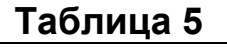

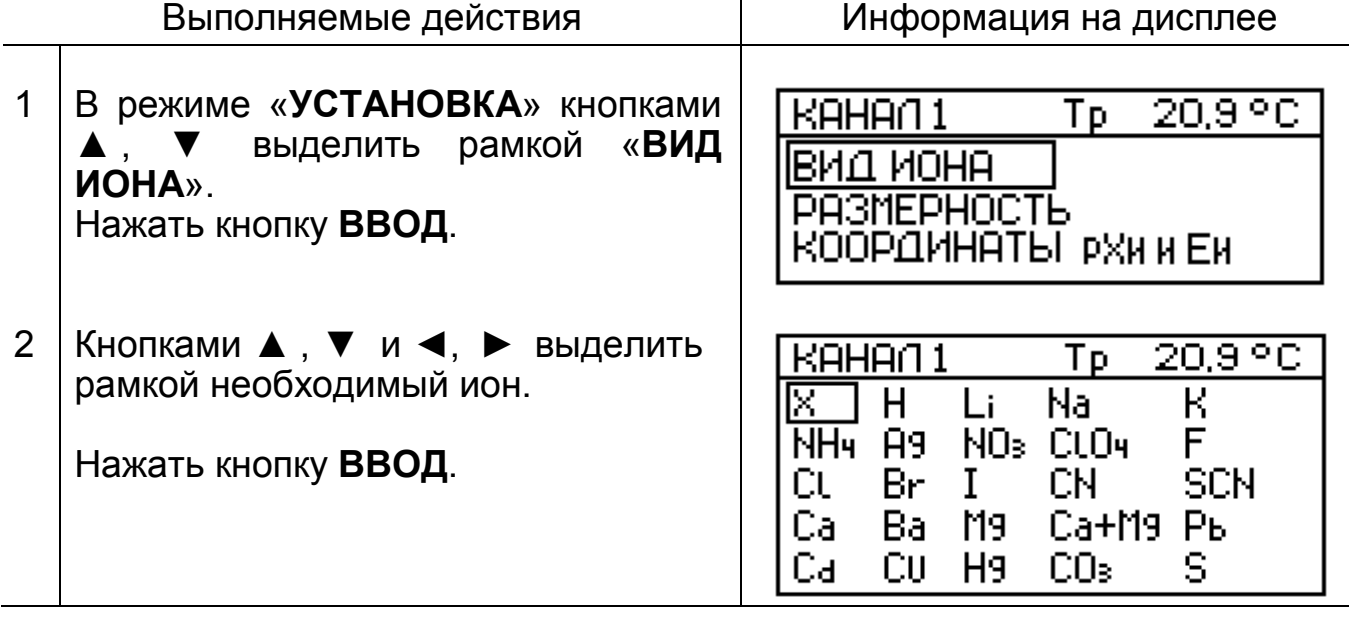

Если необходимый ион отсутствует в предлагаемом перечне, выбирается символ «**Х**». При выборе символа «**Х**» преобразователь запрашивает заряд и валентность измеряемого иона: « **-** »,« **- -** », « **+** », « **+ +** ».

#### *Внимание!*

*1 При изменении вида иона на каком-либо из каналов преобразователь автоматически переходит в режим настройки данного канала. При этом необходимо подключить электродную систему, в соответствии с выбранным ионом и провести настройку.*

*2 При выборе ионов Н + , Na<sup>+</sup> , Li<sup>+</sup> , преобразователь предварительно предлагает ввести (изменить) координаты изопотенциальной точки (4.3.3).* 

**4.3.2** Выбор единиц измерения.

Порядок выбора единиц измерения приведен в таблице 6.

#### **Таблица 6**

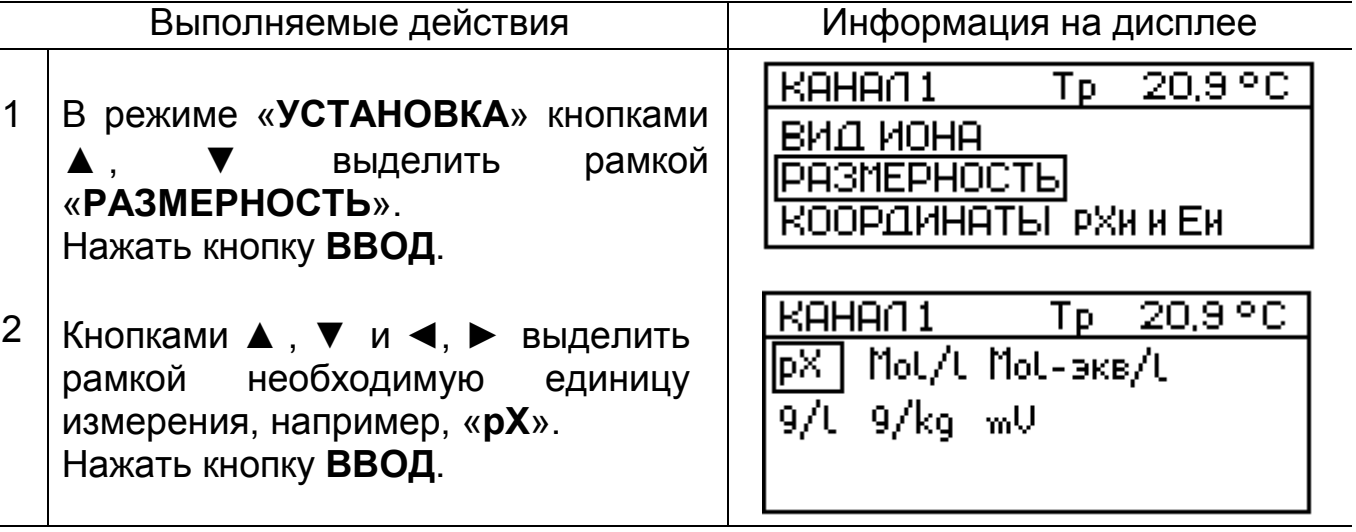

#### **Примечания:**

1 Если данный канал настроен на ион «**Н**» (4.3.1) на дисплее высвечиваются только единицы измерения «**рН**» и «**mV**».

2 При измерении в единицах концентрации (например, «**г/л**») кратные единицы («**мг/л**» и «**мкг/л**») преобразователь выбирает автоматически, в зависимости от результата измерения.

В процессе измерения возможна индикация результата в разных единицах. При этом точность измерения снижается.

Измерение в разных единицах без снижения точности возможно при условии, что настройка на выбранном канале производилась для каждой из применяемых единиц измерения.

В памяти преобразователя для всех рабочих каналов хранятся данные настройки для всех единиц измерения, в которых производилась настройка.

Если настройка в выбранных единицах измерения не производилась, то переход от одних единиц к другим осуществляется путем пересчета по формулам согласно таблице 7. При этом точность измерения понижается.

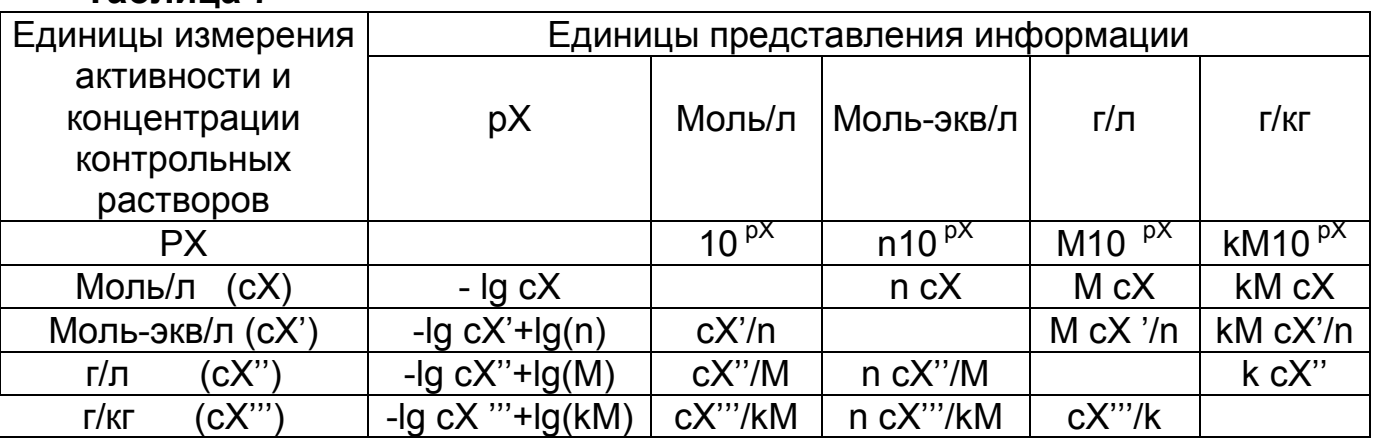

#### **Таблица 7**

В таблице 7 использованы следующие обозначения:

М - молярная масса иона, г/моль;

n - заряд иона;

k - поправочный коэффициент, определяется методикой измерения иона.

**4.3.3** Установка координат изопотенциальной точки.

Перед проведением настройки в единицах активности (концентрации) ионов Н<sup>+</sup>, Na<sup>+</sup>, Li<sup>+</sup> следует ввести координаты изопотенциальной точки (рХ<sub>и</sub> и Е<sub>и</sub>).

Значения координат изопотенциальной точки приводятся в эксплуатационной документации применяемых измерительных электродов.

Порядок установки координат изопотенциальной точки приведен в таблице 8.

#### **Таблица 8**

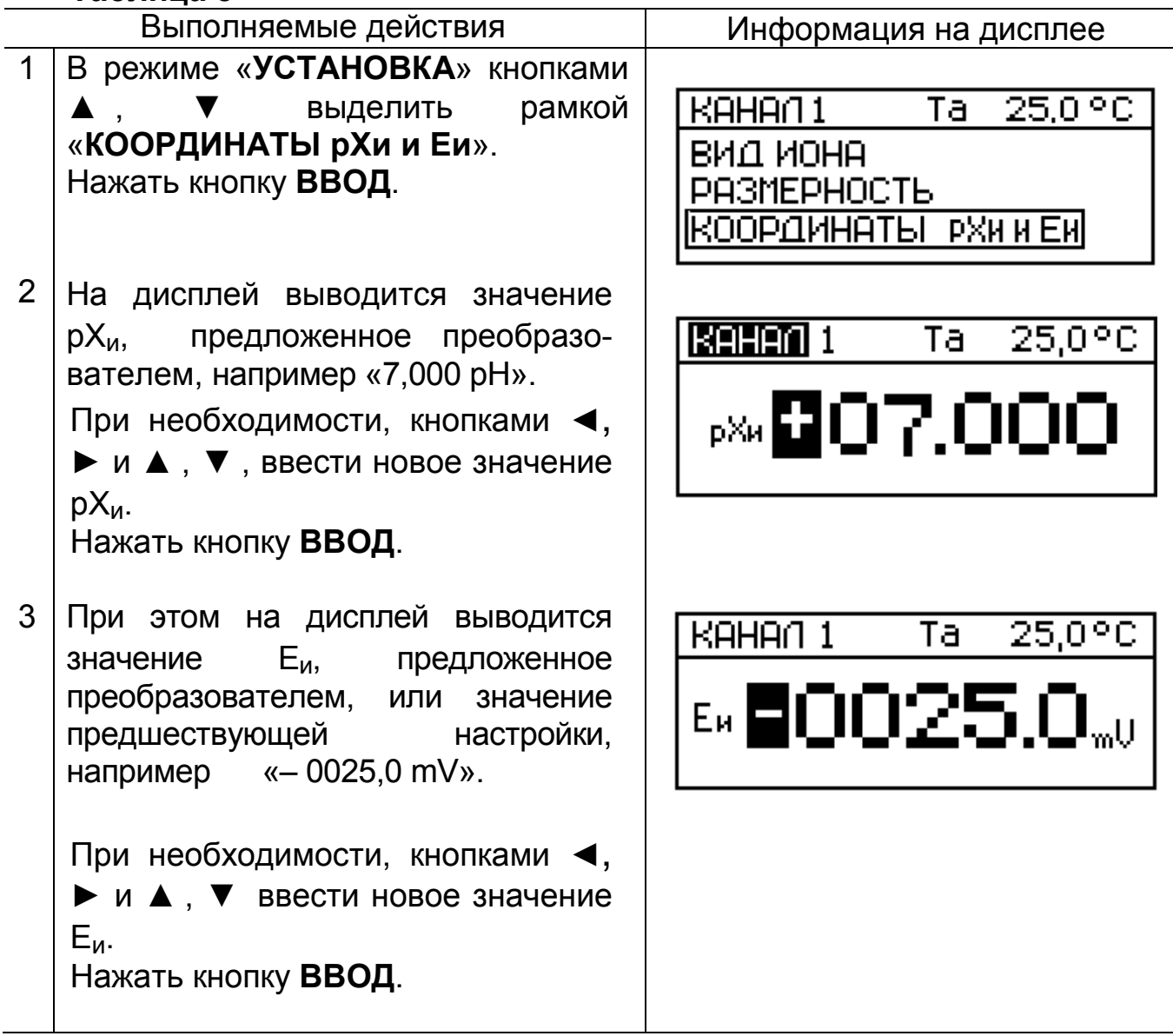

## *4.4 Режим «НАСТРОЙКА»*

Настройку прибора по контрольным растворам необходимо проводить в следующих случаях:

- при вводе прибора в эксплуатацию, в том числе после ремонта или длительного хранения;
- по результатам периодического контроля характеристик прибора, если обнаружится их несоответствие нормируемым параметрам;
- перед проведением поверки прибора;
- при изменении рабочего диапазона измерения прибора.

Кроме того, для повышения точности измерений, рекомендуется проводить настройку прибора при изменении единиц измерения (4.3.2).

Настройку следует проводить после проведения подготовительных операций (3).

До начала настройки следует выбрать канал (4.2.1), вид термокомпенсации (4.2.2), вид иона (4.3.1), единицы измерения (4.3.2) и, при необходимости, координаты изопотенциальной точки (4.3.3).

#### *Внимание!*

*Во избежание потери данных настройки, введенных в память преобразователя, не рекомендуется без необходимости входить в режим «НАСТРОЙКА».* 

*При случайном нарушении данных настройки необходимо провести ее сначала.* 

При проведении настройки, перед погружением электродной системы и термокомпенсатора (термометра) в контрольный раствор, их необходимо промыть дистиллированной водой той же температуры, что и контрольные растворы, затем остатки воды удалить фильтровальной бумагой.

#### *4.5 Настройка прибора для измерения рН*

В качестве измерительного электрода, в зависимости от диапазона рН и температуры анализируемого раствора, рекомендуется использовать, измерительный электрод, например, ЭСЛ-43-07СР или ЭСЛ-63-07СР, или комбинированный электрод, например, ЭСК-10601 или ЭСК-10301 (поставляются по отдельному заказу).

Настройку производят после проведения подготовительных операций (3, 4.4).

Для настройки прибора в единицах рН используются два буферных раствора.

В качестве первого буферного раствора следует использовать раствор, наиболее близкий к началу, второго - наиболее близкий к концу диапазона измерения.

Контроль настройки осуществляется по третьему буферному раствору в режиме «**ИЗМЕРЕНИЕ**».

При применении для настройки прибора стандартных буферных растворов по ГОСТ 8.135–2004 преобразователь автоматически выбирает значение активности применяемого стандартного раствора в соответствии с температурой буферного раствора (приложение А), и это значение высвечивается на дисплее.

**4.5.1** Настройка по первому буферному раствору.

Порядок настройки по первому буферному раствору приведен в таблице 9.

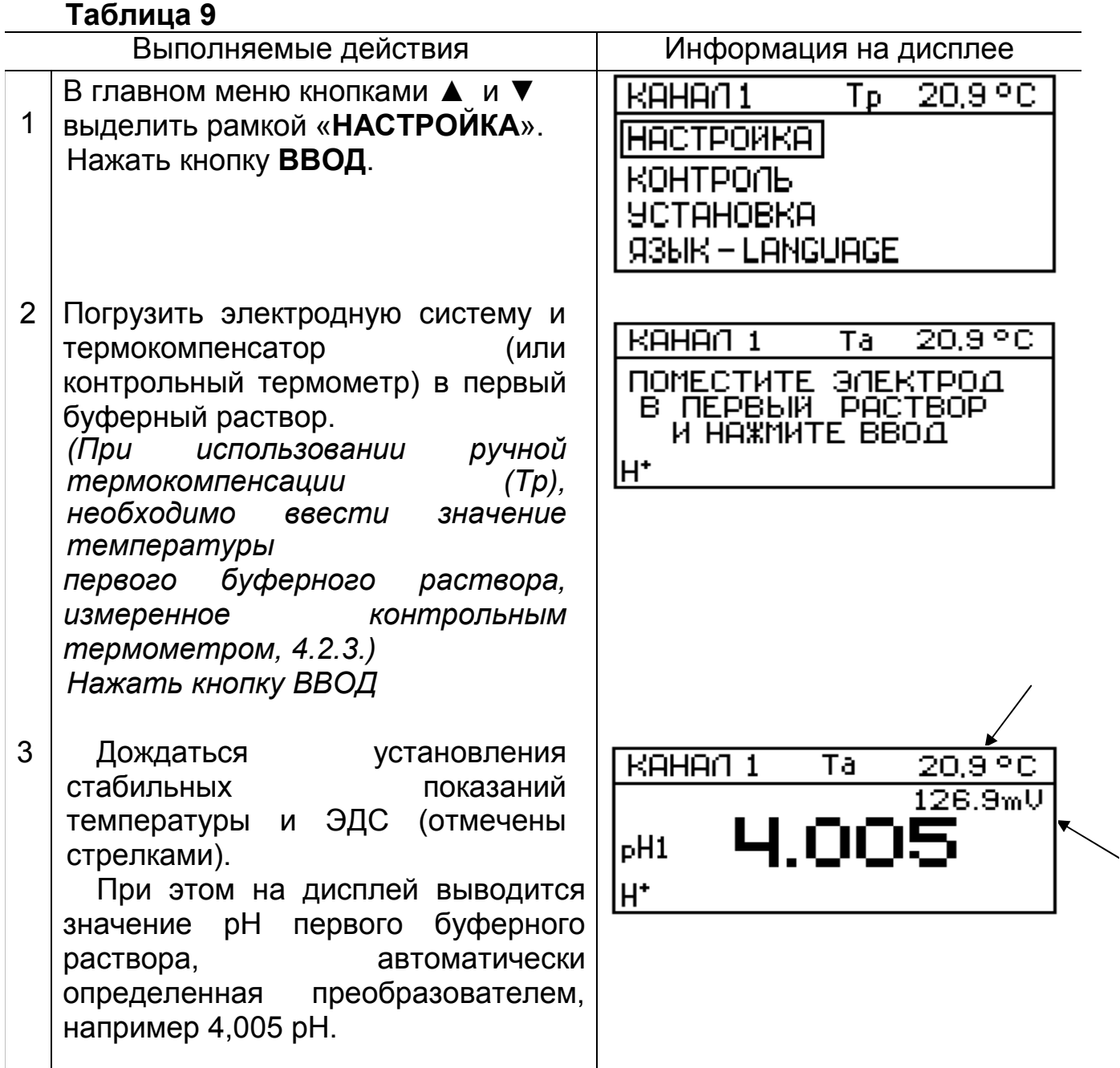

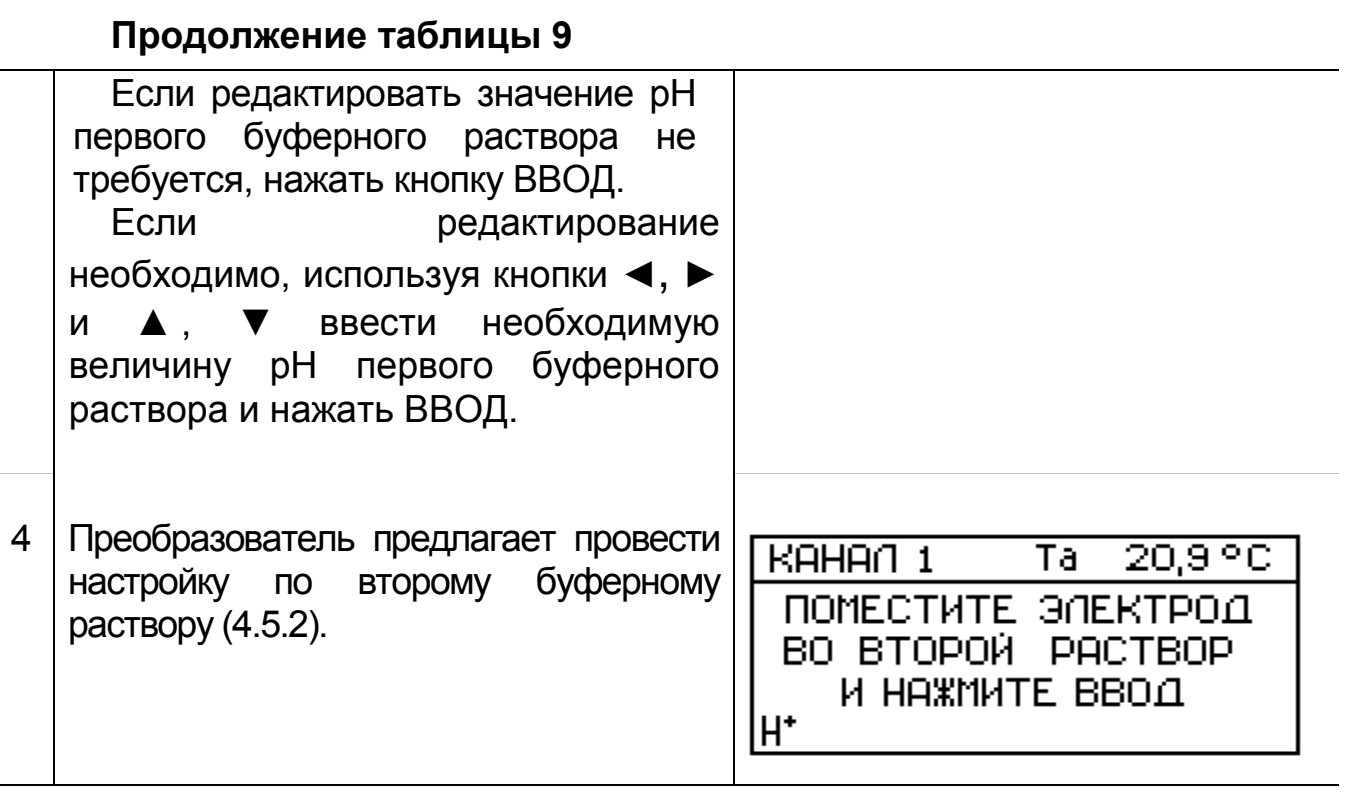

**Примечание -** При нажатии кнопки **РЕЖИМ** на любом этапе настройки (4.5.1, 4.5.2, 4.5.3) на дисплей выводится меню (рис. 7), позволяющее закончить настройку и выйти в режим «**ИЗМЕРЕНИЕ**» или повторить предыдущий этап настройки.

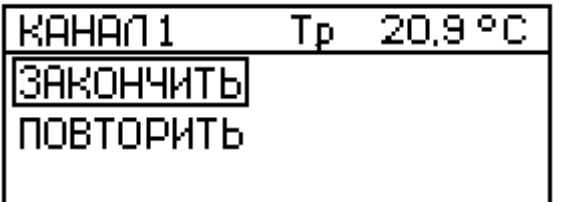

# **Рисунок 7.**

**4.5.2** Настройка по второму буферному раствору

При работе прибора в узком диапазоне измерения рН допускается выполнение настройки по одному раствору.

Для проведения измерений в широком диапазоне необходимо выполнить настройку по второму буферному раствору.

Процедура настройки по второму буферному раствору аналогична настройке по первому раствору (4.5.1).

После ввода значения рН второго буферного раствора преобразователь предлагает провести настройку по второму буферному раствору с нагреванием/охлаждением (4.5.3).

#### Внимание!

1 Если в процессе настройки по двум растворам в правом нижнем углу дисплея появится сообщение «Ks<0,8 (Ks>1,2)», необходимо заменить буферные растворы и повторить настройку. Если сообшение повторится. необходимо заменить электроды.

2 При ошибочном использовании во время настройки растворов с одинаковым значением активности, на дисплее появляется сообщение: НАЖМИТЕ ВВОД». Для устранения ошибки «ВНИМАНИЕ!  $pH1=pH2$ нажать ВВОД и повторить настройку по второму буферному раствору.

 $4.5.3$ Настройка **ВТОРОМУ** буферному **NO** раствору  $\mathbf C$ нагреванием/охлаждением.

Настройка по нагретому/охлажденному раствору производится, если предполагается проводить измерения в пробах, температура которых отличается от температуры буферных растворов более чем на 10 °С.

При настройке по нагретому/охлажденному раствору производится корректировка значений координат изопотенциальной точки с паспортных значений (введенных по 4.3.3) на реальные значения используемого электрода. При этом точность измерений существенно увеличивается.

Порядок настройки **NO** нагретому/охлажденному раствору при использовании автоматической термокомпенсации «Та» приведен  $\overline{B}$ таблице 10.

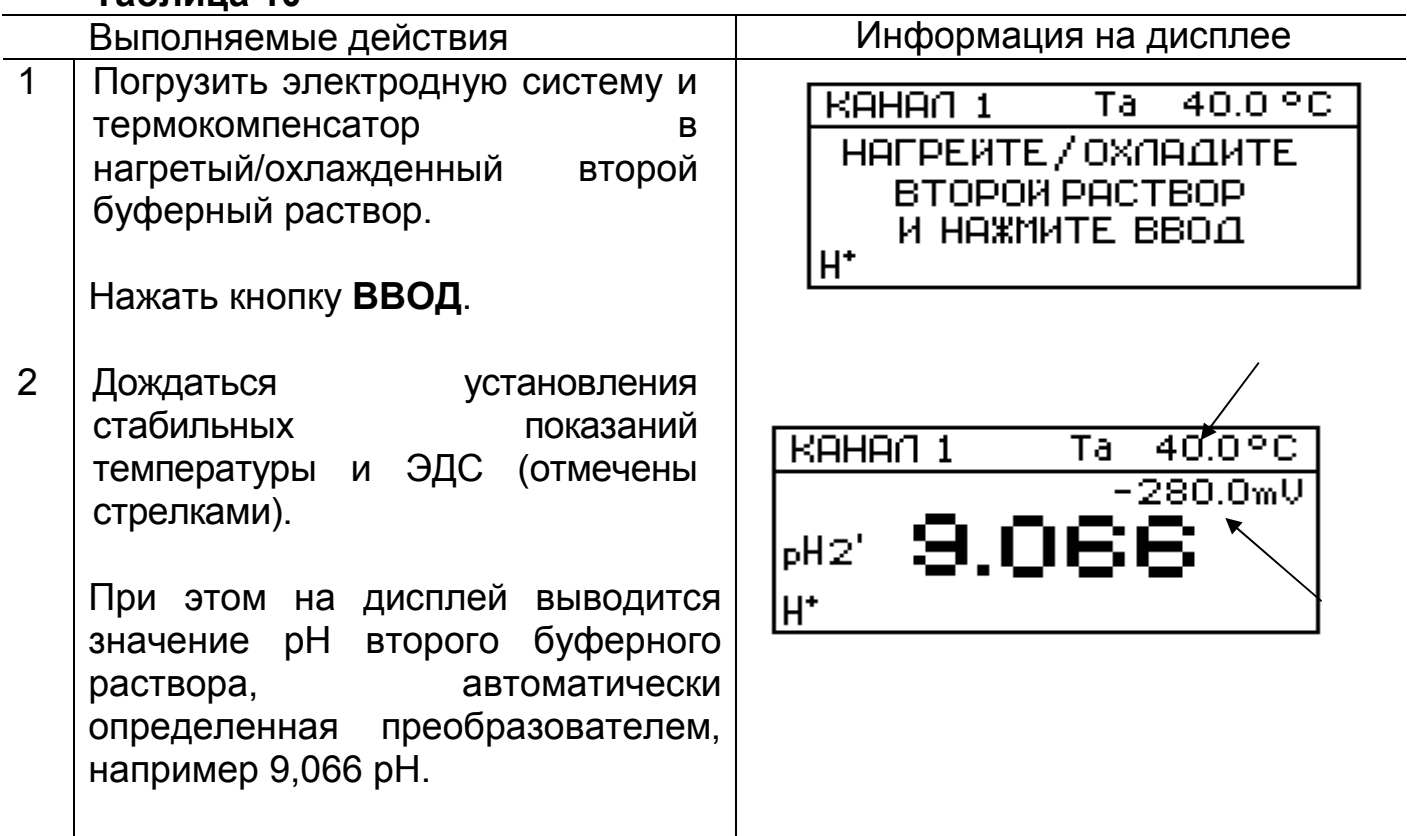

#### $Ta6n$

### **Продолжение таблицы 10**

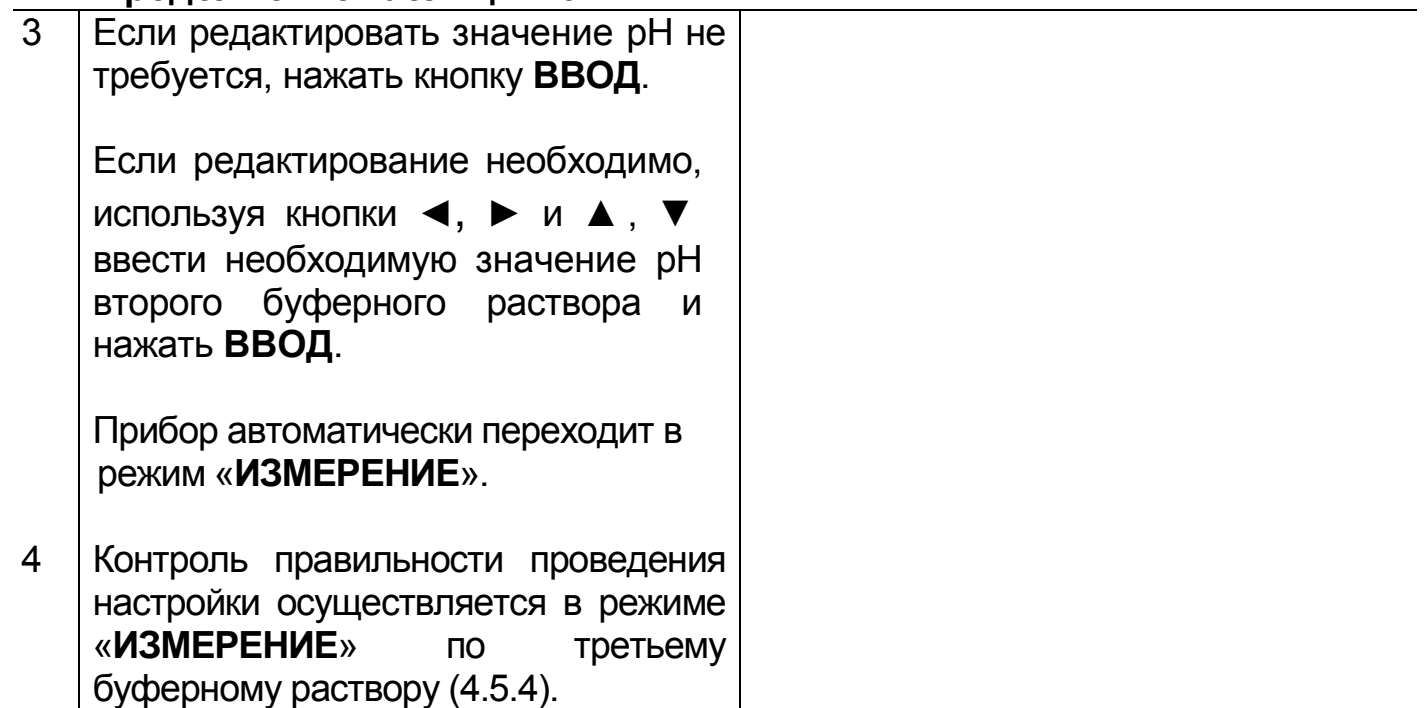

Порядок настройки по нагретому/охлажденному раствору при использовании **ручной термокомпенсации** «**Тр**» приведен в таблице 11.

## **Таблица 11**

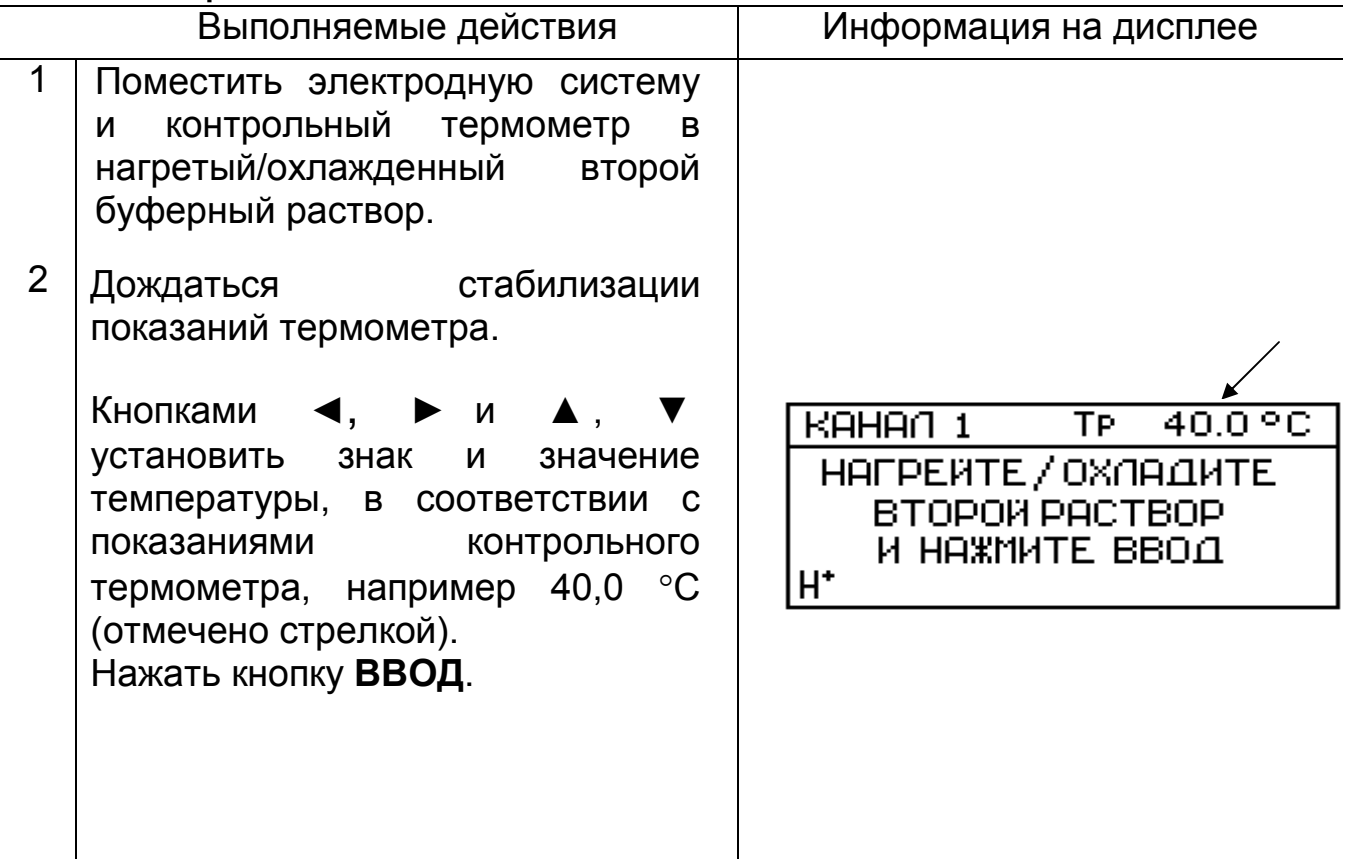

#### Продолжение таблицы 11

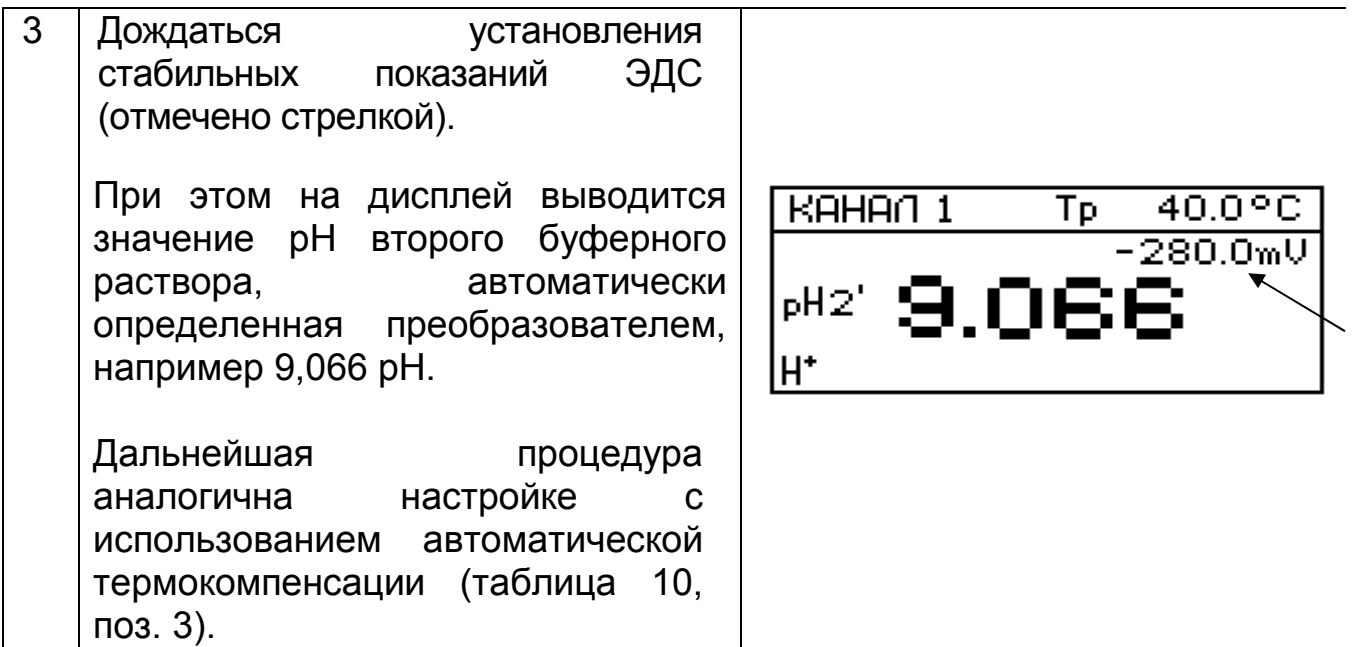

4.5.4 Контроль настройки по третьему буферному раствору. Контроль производится в режиме «ИЗМЕРЕНИЕ».

Промыть и погрузить электродную систему и термокомпенсатор (или контрольный термометр) в третий буферный раствор, например, 6,823 рН.

При использовании ручной термокомпенсации ввести температуру раствора (4.2.3).

После стабилизации показаний на дисплее должна установиться значение рН, отличающаяся от значения активности третьего раствора на величину не более допустимой погрешности. В противном случае настройку следует повторить.

#### Внимание!

При каждом перемешении электродной системы из одного раствора в другой тщательно промывать электродную систему в дистиллированной воде той же температуры, что и буферные растворы. Капли воды удалить фильтровальной бумагой.

#### 4.6 Настройка прибора в единицах активности рХ

Выбрать измерительный электрод в зависимости от вида и типа измеряемого иона и диапазона температуры анализируемого раствора.

В данном разделе приводится пример настройки прибора в единицах активности ионов  $NO_3$ . В этом случае в качестве измерительного электрода

рекомендуется использовать электрод ЭЛИС-121NO<sub>3</sub> К80.7 или аналогичный (поставляется по отдельному заказу).

Настройку производят после проведения подготовительных операций  $(3.4.4)$ .

Для настройки прибора в режиме измерения активности рХ используются два контрольных раствора с равными температурами.

В качестве первого контрольного раствора следует использовать раствор, наиболее близкий к началу, второго - наиболее близкий к концу диапазона измерения.

Контроль настройки осуществляется по третьему контрольному раствору в режиме «**ИЗМЕРЕНИЕ**».

Контрольные растворы готовятся по соответствующим методикам в зависимости от вида и типа измеряемого иона, например «Методические указания по определению нитратов и нитритов в продукции растениеводства».

**4.6.1** Настройка по первому контрольному раствору.

Порядок настройки по первому контрольному раствору приведен в таблице 12.

**Таблица 12**  Выполняемые действия  $\parallel$  Информация на дисплее 1 В главном меню кнопками **▲** и **▼**   $K$ AHA $\overline{1}$  $20.9 °C$ Tв выделить рамкой «**НАСТРОЙКА**». ІнастроикаІ Нажать кнопку **ВВОД**. КОНТРОЛЬ УСТАНОВКА ЯЗЫК - LANGUAGE 2 Погрузить электродную систему и KAHAN 1 Tall  $25.0 °C$ термокомпенсатор (или контрольный термометр) в первый ПОМЕСТИТЕ ЭЛЕКТРОД контрольный раствор, например В ПЕРВЫЙ РАСТВОР 4,000 рХ. И НАЖМИТЕ ВВОД **NO<sub>2</sub>** *(При использовании ручной термокомпенсации (Тр), необходимо ввести значение температуры первого контрольного раствора, измеренное контрольным термометром, 4.2.3.).*  Нажать кнопку **ВВОД**.

26

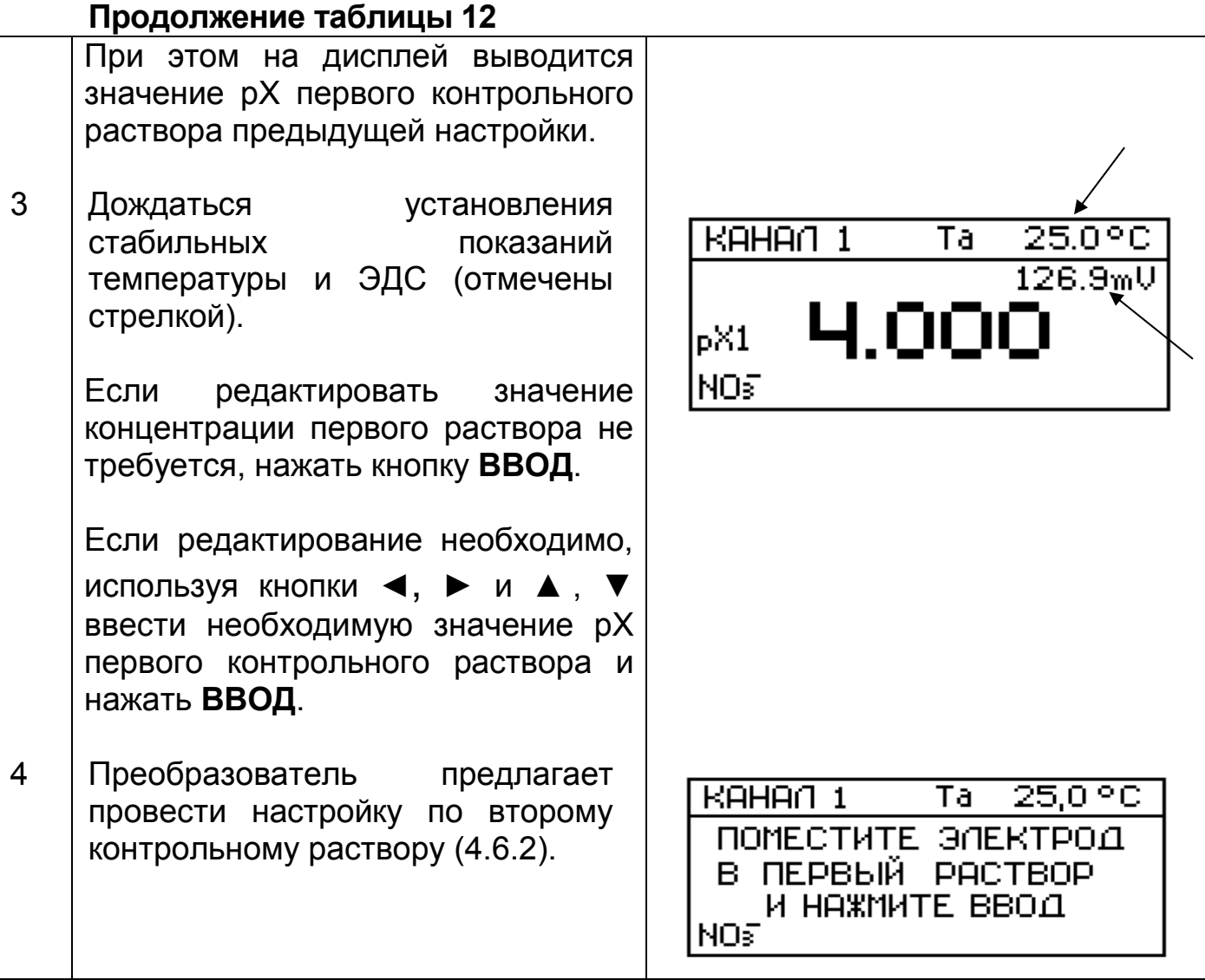

**Примечание -** При нажатии кнопки **РЕЖИМ** на любом этапе настройки (4.6.1, 4.6.2) на дисплей выводится меню (рис. 7), позволяющее закончить настройку и выйти в режим «**ИЗМЕРЕНИЕ**» или повторить предыдущий этап настройки.

**4.6.2** Настройка по второму контрольному раствору

При работе прибора в узком диапазоне измерения рХ допускается выполнение настройки по одному раствору. Для проведения измерений в широком диапазоне необходимо выполнить настройку по второму раствору.

Процедура настройки по второму раствору аналогична настройке по первому раствору (4.6.1).

Температура второго контрольного раствора должна быть равна температуре первого раствора.

После ввода величины рХ второго контрольного раствора прибор автоматически переходит в режим «**ИЗМЕРЕНИЕ**».

Если тип измеряемого иона  $Na<sup>+</sup>$  или Li<sup>+</sup> преобразователь предлагает настройку второму контрольному  $\overline{10}$ раствору провести  $\mathbf{C}$ нагреванием/охлаждением. Процедура настройки аналогична настройке измерения рН по второму буферному раствору прибора ДЛЯ  $\mathbf C$ нагреванием/охлаждением (4.5.3).

#### Внимание!

1 Если в процессе настройки по двум растворам в правом нижнем углу дисплея появится сообщение «Ks<0,8 (Ks>1,2)», необходимо заменить контрольные растворы и повторить настройку. Если сообщение повторится, необходимо заменить электроды.

2 При ошибочном использовании во время настройки растворов с одинаковой активностью на дисплее появляется сообщение: «ВНИМАНИЕ! рХ1 = рХ2 НАЖМИТЕ ВВОД». Для устранения ошибки нажать ВВОД и повторить настройку по второму контрольному раствору.

 $1.5$  $\circ C$ » « $\Lambda t$ появляется на Сообщение  $>$  $3<sub>l</sub>$ дисплее  $npu$ автоматическом измерении температуры, если превышена допустимая разница температур контрольных растворов.

4.6.3 Контроль настройки по третьему контрольному раствору.

Контроль производится в режиме «ИЗМЕРЕНИЕ».

Промыть и погрузить электродную систему и термокомпенсатор (или контрольный термометр) в третий контрольный раствор, например, 3,000 рХ.

При использовании ручной термокомпенсации ввести температуру раствора (4.2.3).

После стабилизации показаний на дисплее должна установиться значение рХ, отличающаяся от значения активности третьего раствора на величину не более допустимой погрешности. В противном случае настройку следует повторить.

#### Внимание!

При каждом перемещении электродной системы из одного раствора в другой тщательно промывать электродную систему в дистиллированной воде той же температуры, что и контрольные растворы. Капли воды удалить фильтровальной бумагой.

#### 4.7 Настройка прибора в единицах концентрации.

Выбрать измерительный электрод в зависимости от вида и типа измеряемого иона и диапазона температуры анализируемого раствора.

В данном разделе приводится пример настройки прибора в единицах концентрации ионов  $NO_3$ . В этом случае в качестве измерительного

электрода рекомендуется использовать электрод ЭЛИС-121NO<sub>3</sub> К80.7 (поставляется по отдельному заказу).

Настройку производят после проведения подготовительных операций (3, 4.4).

Для настройки прибора в режиме измерения концентрации используются два контрольных раствора с равными температурами.

В качестве первого контрольного раствора следует использовать раствор, наиболее близкий к началу, второго - наиболее близкий к концу диапазона измерения.

Контроль настройки осуществляется по третьему контрольному раствору в режиме «**ИЗМЕРЕНИЕ**».

Контрольные растворы готовятся по соответствующим методикам в зависимости от вида и типа измеряемого иона, например «Методические указания по определению нитратов и нитритов в продукции растениеводства».

**4.7.1** Настройка по первому контрольному раствору.

Порядок настройки по первому контрольному раствору приведен в таблице 13.

#### **Таблица 13**

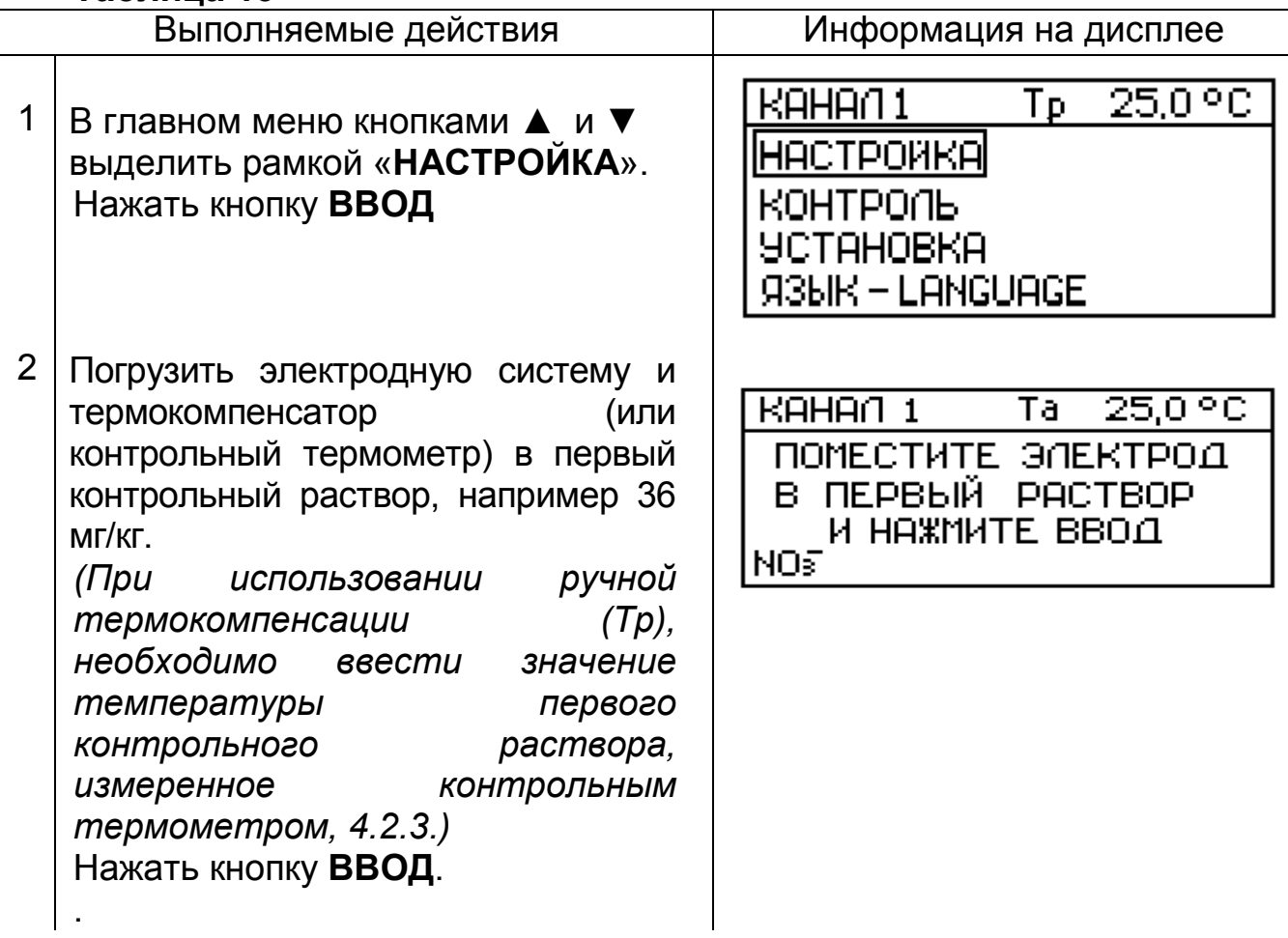

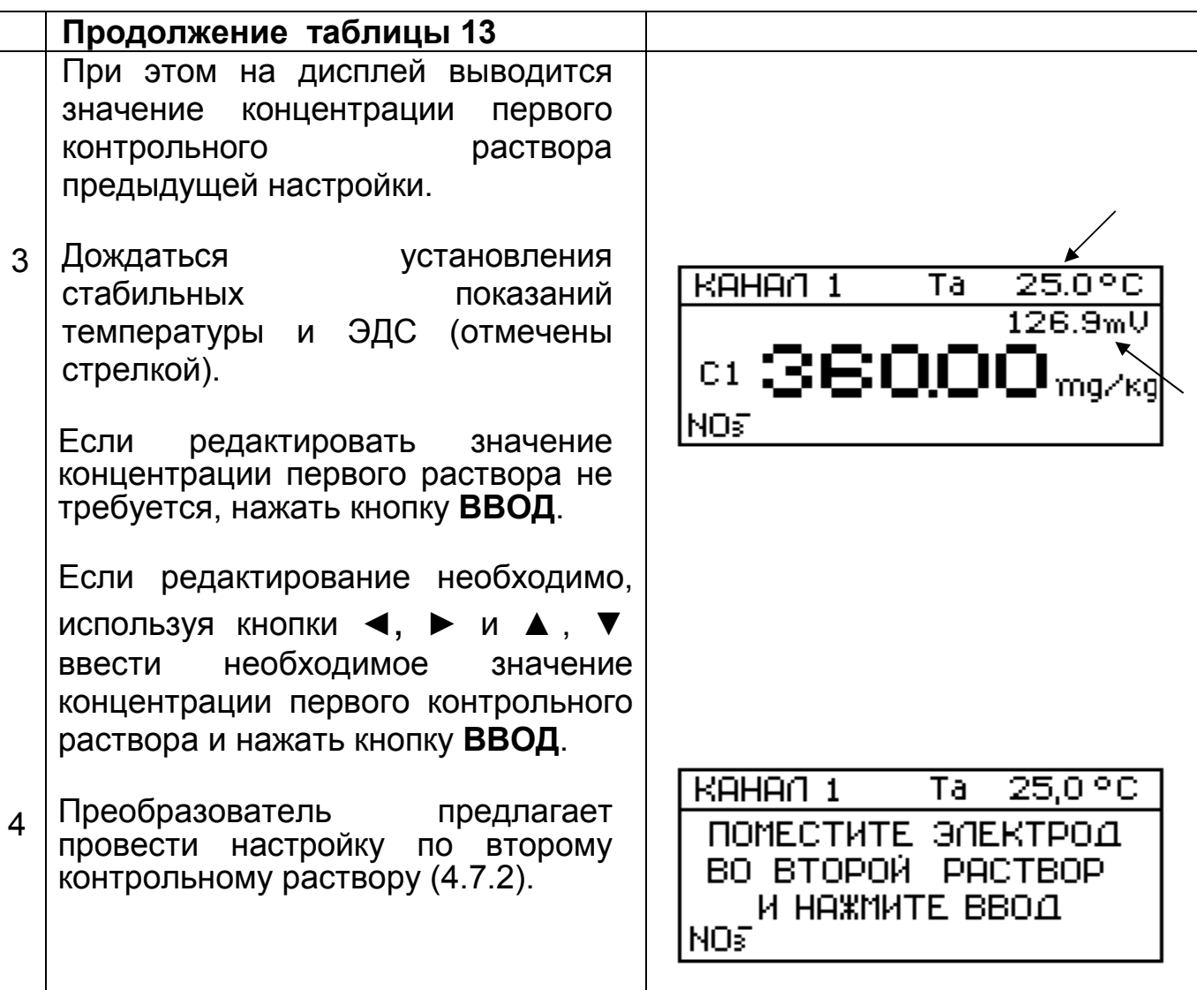

**Примечание -** При нажатии кнопки **РЕЖИМ** на любом этапе настройки (4.7.1, 4.7.2) на дисплей выводится меню (рис. 7), позволяющее закончить настройку и выйти в режим «**ИЗМЕРЕНИЕ**» или повторить предыдущий этап настройки.

**4.7.2** Настройка по второму контрольному раствору.

При работе прибора в узком диапазоне измерения концентрации допускается выполнение настройки по одному раствору. Для проведения измерений в широком диапазоне необходимо выполнить настройку по второму раствору.

Процедура настройки по второму раствору аналогична настройке по первому раствору (4.7.1).

Температура второго контрольного раствора должна быть равна температуре первого раствора.

После ввода величины концентрации второго контрольного раствора прибор автоматически переходит в режим «**ИЗМЕРЕНИЕ**».

### Внимание!

1 Если в процессе настройки по двум растворам в правом нижнем углу дисплея появится сообщение «Ks<0.8 (Ks>1.2)», необходимо заменить контрольные растворы и повторить настройку. Если сообщение повторится, необходимо заменить электроды.

2 При ошибочном использовании во время настройки растворов с концентрацией на дисплее появляется одинаковой сообщение: «ВНИМАНИЕ! С1 = С2 НАЖМИТЕ ВВОД». Для устранения ошибки нажать ВВОД и повторить настройку по второму контрольному раствору.

 $1,5$  $\mathrm{C}_{\mathcal{V}}$ Сообщение « $\Delta t$  $\geq$ появляется  $Ha$ дисплее 3.  $npu$ автоматическом измерении температуры, если превышена допустимая разница температур контрольных растворов.

4.7.3 Контроль настройки по третьему контрольному раствору.

Контроль производится в режиме «ИЗМЕРЕНИЕ».

Промыть и погрузить электродную систему и термокомпенсатор (или контрольный термометр) в третий контрольный раствор, например, 360  $MT/KF$ 

При использовании ручной термокомпенсации ввести температуру раствора (4.2.3).

После стабилизации показаний на дисплее должна установиться значение, отличающаяся от значения концентрации третьего раствора на величину не более допустимой погрешности. В противном случае настройку следует повторить.

# Внимание!

При каждом перемещении электродной системы из одного раствора в другой тщательно промывать электродную систему в дистиллированной воде той же температуры, что и контрольные растворы. Капли воды удалить фильтровальной бумагой.

# 4.8 Режим контроля параметров

Режим «КОНТРОЛЬ» позволяет контролировать параметры электродной системы и условия настройки для выбранного канала.

В главном меню (4.1) кнопками ▲ и ▼ выделить рамкой «КОНТРОЛЬ». Нажать кнопку ВВОД.

В режиме «КОНТРОЛЬ» на дисплее последовательно отображаются:

- 1) значения координат изопотенциальной точки (если выбранный канал настроен для работы с ионами H<sup>+</sup>, Na<sup>+</sup>, Li<sup>+</sup>); значение коэффициента **КРУТИЗНЫ** электродной системы усредненное Ks; значение температуры контрольных растворов;
- 2) значения активности (концентрации) первого контрольного раствора и его температура;

3) значения активности (концентрации) второго контрольного раствора и его температура.

Переход от одной группы контролируемых значений  $\mathsf{K}$ другой производится кнопками ▲ и ▼.

#### 4.9 Работа с персональным компьютером.

Преобразователь может работать с персональным IBM совместимым компьютером.

В комплект прибора, по требованию заказчика, может включаться дискета, содержащая программу связи с компьютером (файл Linkant.exe), инструкцию по установке и работе с программой (в файле readme.doc), а так же кабель для соединения преобразователя с компьютером.

Кабель подсоединяется к разъему «С2» преобразователя и разъему «RS-232С» компьютера.

# 5 ХАРАКТЕРНЫЕ НЕИСПРАВНОСТИ И МЕТОДЫ ИХ УСТРАНЕНИЯ

Характерные неисправности и методы их устранения приведены в таблице 14.

#### Таблица 14

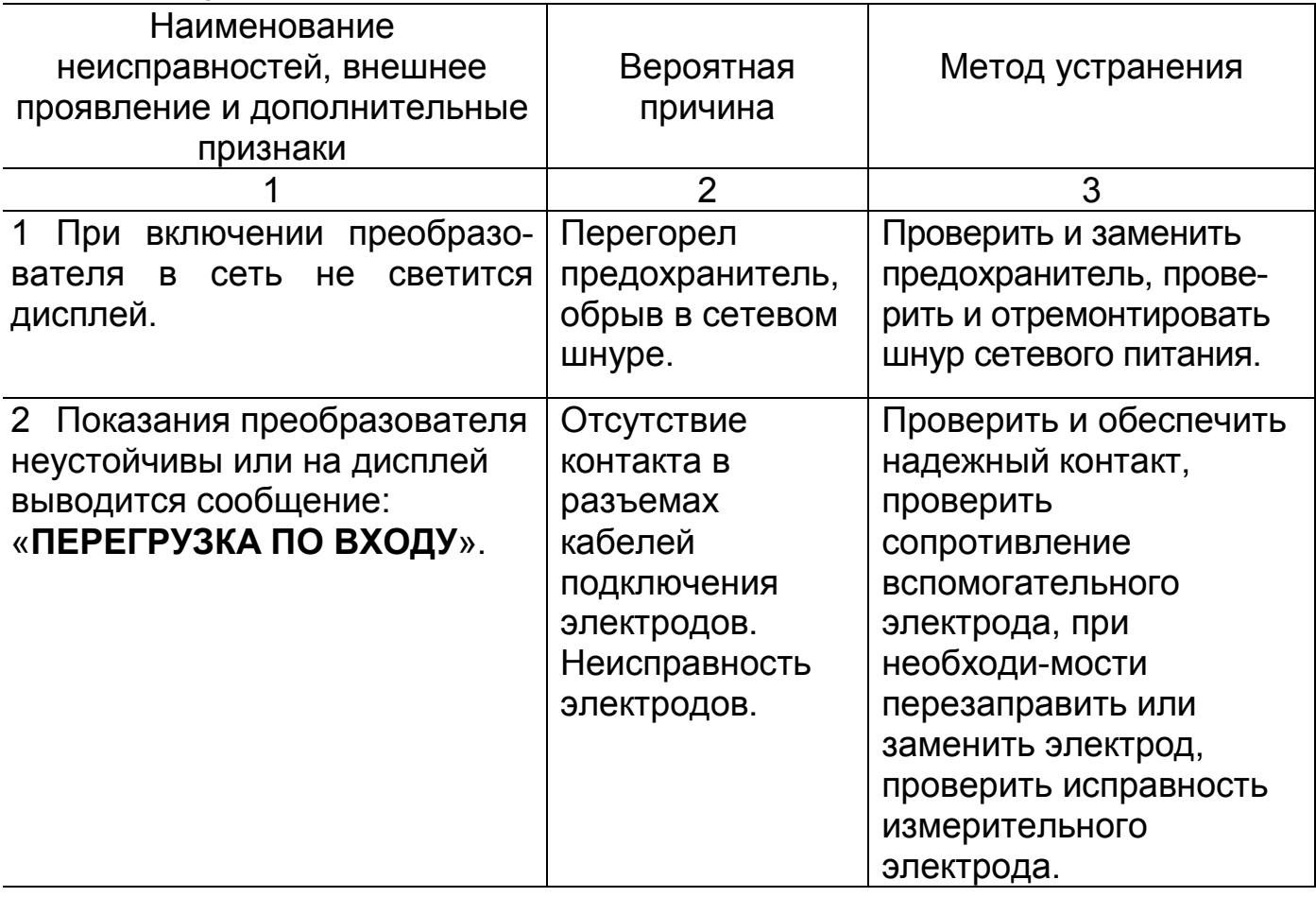

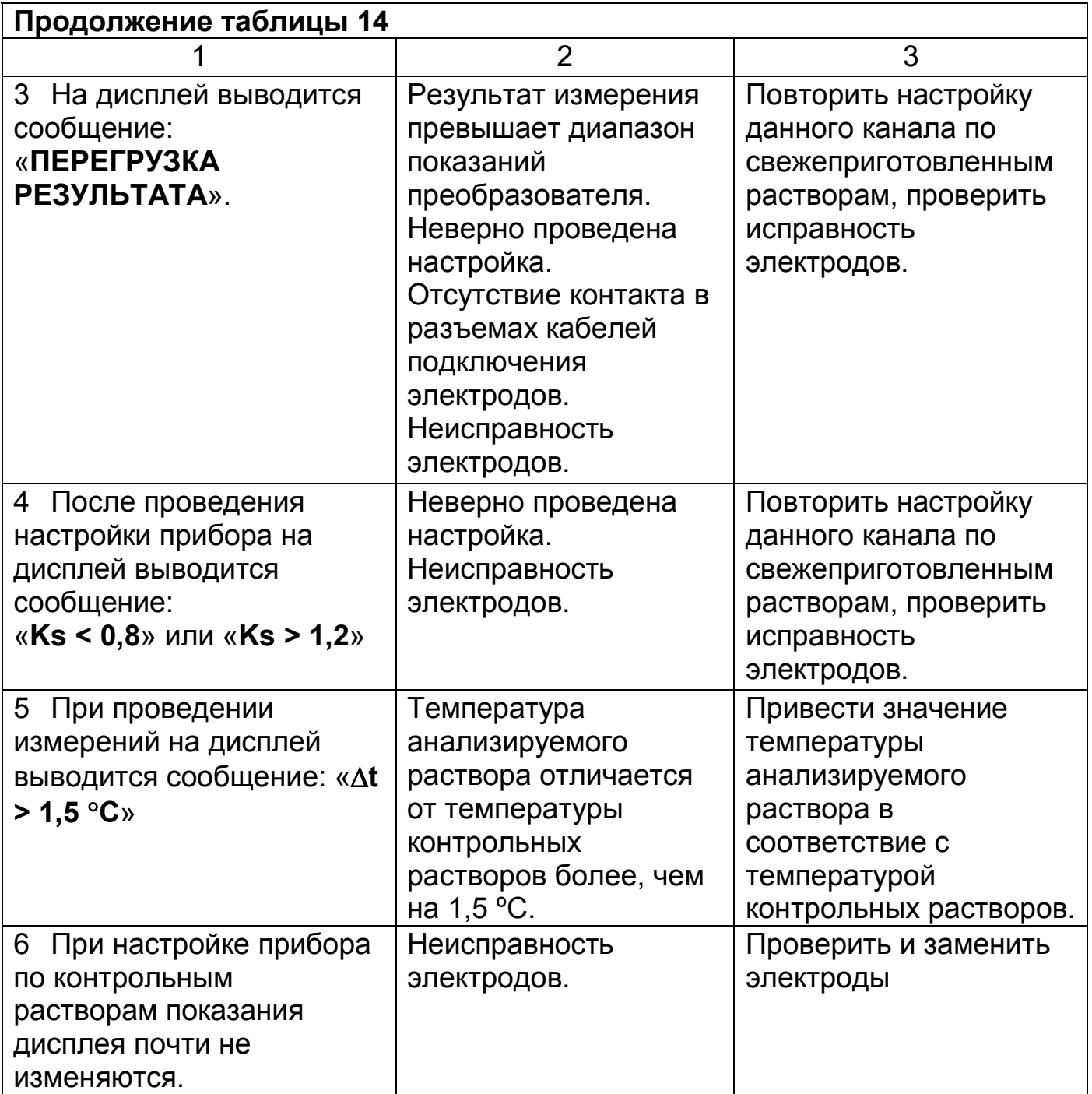

# ПРИЛОЖЕНИЕ А

(справочное) Зависимость значений рН буферных растворов от температуры  $(TOCT 8.135-2004)$ Таблица А.1

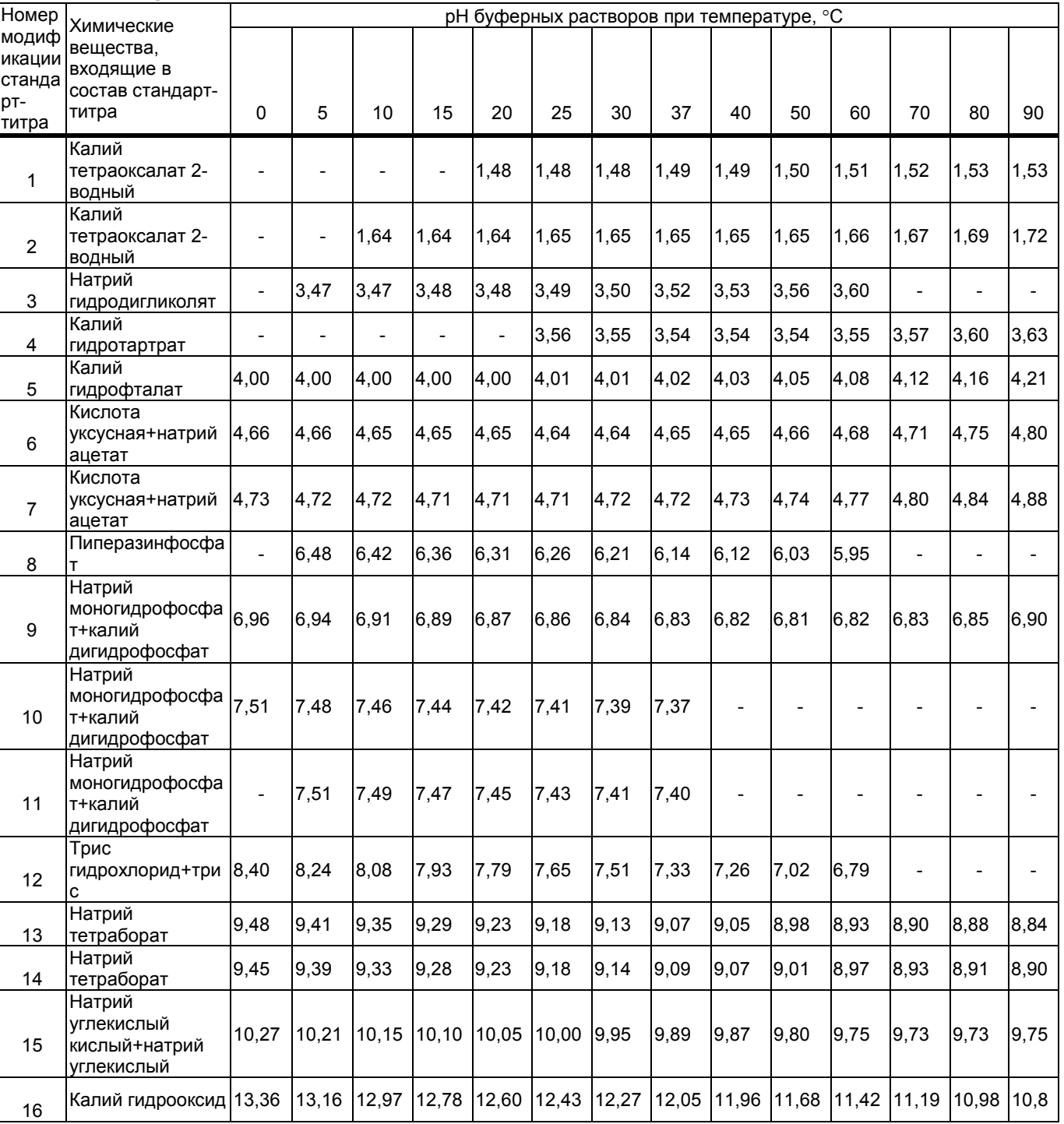

#### Примечание - Значение рН при промежуточных значениях температуры определяются линейной интерполяцией

# **ПРИЛОЖЕНИЕ Б**

*(справочное)* 

# Назначение контактов разъема «Выход»

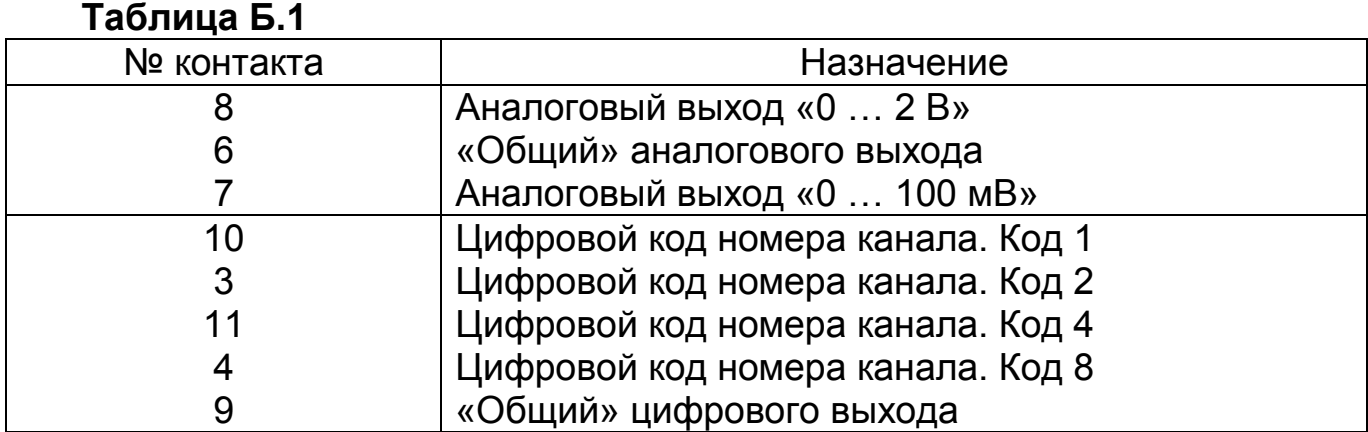